# **TECHNICAL AND VOCATIONAL EDUCATION AND TRAINING (TVET) NEW NORMAL CURRICULUM INSTRUCTIONAL GUIDE (COMPUTER HARDWARE AND NETWORKING)**

**CLASS: XII**

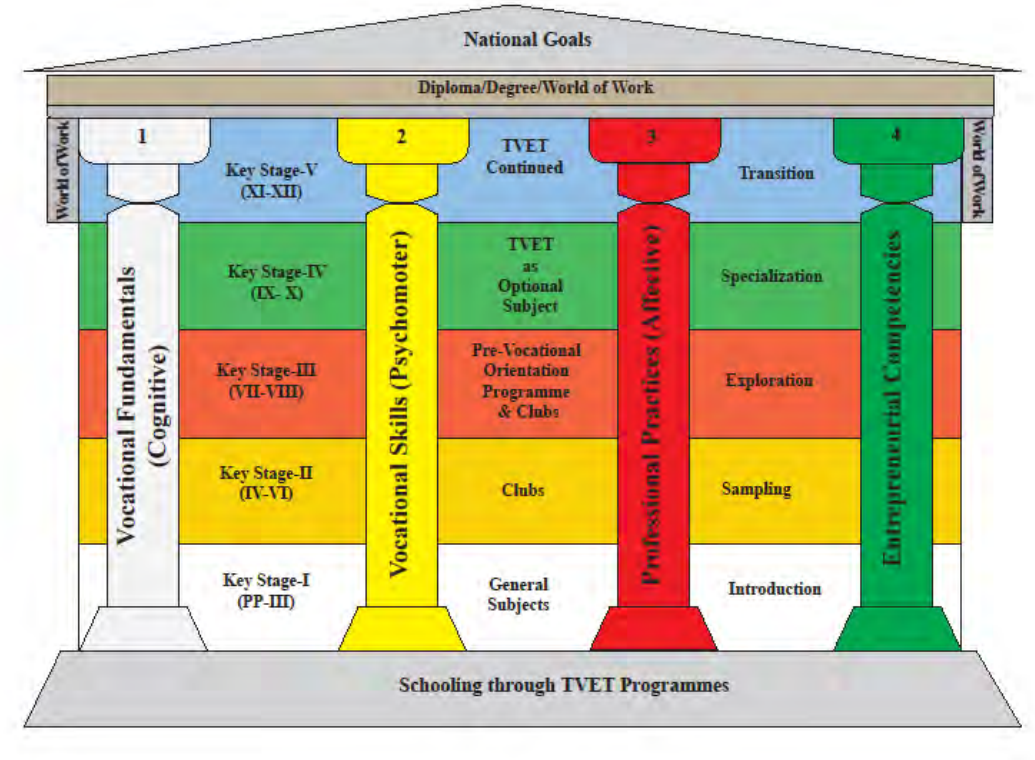

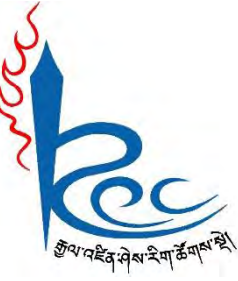

# **Royal Education Council**

# **Paro: Bhutan**

**Published by: Royal Education Council, Royal Government of Bhutan** Tel: +975-8-271226 Fax: +975-8-271991 Website: [www.curriculum.bt](http://www.curriculum.bt/)

#### **Provisional edition 2021**

Copyright ©2021 Royal Education Council All rights reserved. No part of this book may be reproduced in any form without permission from the Royal Education Council, Royal Government of Bhutan.

#### <span id="page-1-0"></span> **ACKNOWLEDGEMENTS**

The REC would like to acknowledge the assistance provided by the Ministry of Education (MoE), Royal Government of Bhutan in the development of Technical and Vocational Education and Training New Normal Curriculum Instructional Guide for classes IX - XII. The REC also extends its sincere gratitude to all the schools and individuals for their invaluable contributions towards the development of this instructional guide.

#### **Advisors**

- i. Kinga Dakpa, Director General, Royal Education Council, Paro
- ii. Wangpo Tenzin, Dean, Curriculum Specialist, REC, Paro

#### **Researchers and writers**

- i. Jigme Choden, Assistant Instructor, Trashigang
- ii. Kinley Namgyal, Specialist, REC, Paro.

#### **Layout Designer**

Tashi Zangpo, REC, Paro

ISBN ……………….

# **FOREWORD**

<span id="page-2-0"></span>COVID-19 has suddenly caused unforgiving disruptions in the public education all over the world, and brought about threats of fragmentation due to disparities in accessibility and connectivity in many systems. In Bhutan too, continuity of education and learning has been severely affected as a result of nationwide school closures and due to restrictions and health protocols. The disruptions have led to challenges in many existing patterns and trends in education resulting in a massive shift away from learning and teaching in traditional settings with physical interactions to the maximum in terms of relevancy and efficiency. This has caused a major problem for children living in poverty worldwide, who often rely on the physical settings of their schools for educational materials, guidance, and, sometimes, the only decent meal of the day.

In the new normal education, human interaction and well-being is a priority. Technology, particularly digital technology that enables communication, collaboration and learning across distance, is a formidable tool – not a panacea but a source of innovation and expanded potentials. As we embrace this exceptional opportunity to transform the world, and as we reimagine the organization of our educational institutions and learning environments, we will need to think about where we want to go.

In the post COVID 19 era, we must prioritize the development of the whole person not just academic knowledge. Inspiration for the change can be drawn from the 1996 Delors report, *Learning the treasure within*, in its specification of four pillars of learning as "learning to know", "to do", "to be", and "to live together". Therefore, curricula must be increasingly perceived as an integrated and based on themes and problems that allows learners to learn to live in peace with our common humanity and our common planet. This has the potential in the development of a strong base of knowledge about one's self and about the world and find purpose and be better able to participate in social and political milieu.

The New Normal Curriculum is, not just a mere response to the pandemic, but also a culmination of the curriculum reform work for the last four years by the Royal Education Council. It is an attempt to transform education from the teaching of "what" to learning of "how" and "why" towards empowering learners with the transversal competencies and the 21st century skills, and preparing them to be lifelong learners. We are optimistic that this move orients our education process towards nurturing nationally rooted and globally competent citizens.

Wish all our learners and teachers a life enriching experiential teaching and learning.

**Kinga Dakpa,** 

**Director General**

# **INTRODUCTION**

<span id="page-3-0"></span>Technical and Vocational Education and Training (TVET) is education and training which provides knowledge and skills for employment. It comprises of education, training and skills development related to a wide range of occupational fields, production, services and livelihood. The Royal Education Council and Ministry of Education envisage that the TVET curriculum has a place in the mainstream education system, as it is the case in most of the education systems of the developed world. The formal Technical and Vocational Education and Training (TVET) began in 1965 at Don Bosco Technical School (DBTS), in Kharbandi (presently known as Rinchending) in Phuntsholing. Even after that, major curriculum reform was planned by the then Department of Curriculum Research and Development (DCRD) under the Ministry of Education in an attempt to make education relevant to the Bhutanese society through diversification of Secondary Education Curriculum in the schools, which included the introduction of TVET.

As per 'National Education Framework' developed collaboratively by the Royal Education Council (REC) and the Ministry of Education (MoE), it provides a pathway on integrating technical/vocational education in the mainstream school education curriculum and as elective subjects in higher classes (NEF, 2009; page 64).

With the collaborative efforts of the Ministry of Labour and Human Resources and the erstwhile Department of Curriculum Research and Development under Ministry of Education, Vocational Curriculum has been introduced in the schools with assistance from TTIs since 2011. After the first MoU that was signed between MoE and MoLHR in 2011, the second MoU was signed again in 2014, to improve technical/vocational courses. The technical/vocational courses offered by the TTIs/IZCs are adapted and redesigned and are offered in schools aligning to the 'Bhutan Education Blue Print' 2014-2024, which recommends upscaling and diversification of TVET in schools through the provision of alternative pathways in schools and the tertiary education systems, owing to the limited access to such courses, despite the growing demand for technical skills in the country.

The resolutions of the National School Curriculum Conference 2016, also strongly emphasised the need to upscale and deepen TVET. Accordingly, the TVET framework is developed from classes PP to XII, schools equipped with necessary resources and instructors trained. Tripartite MoU among REC, MoE and MoLHR was also signed in 2018 to implement the programmes collaboratively.

Although the TVET curriculum is competency based with more emphasis on hands-on experience, further improvements have been made taking care of cognitive and affective domains besides psychomotor. Teaching and learning approaches have also been enriched with the recommendation to use ICT and online resources. Since the pandemic (COVID-19) has resulted in the closure of schools, it has taught us lessons to be prepared for such an untoward situation in the future. Thus, the New Normal Curriculum Instructional Guide is prepared not only to encourage blended learning but also to facilitate remote learning. Thus, the guide would help the schools to implement the curriculum effectively without limiting to contact teaching/learning besides using a variety of pedagogies.

# **Table of Contents**

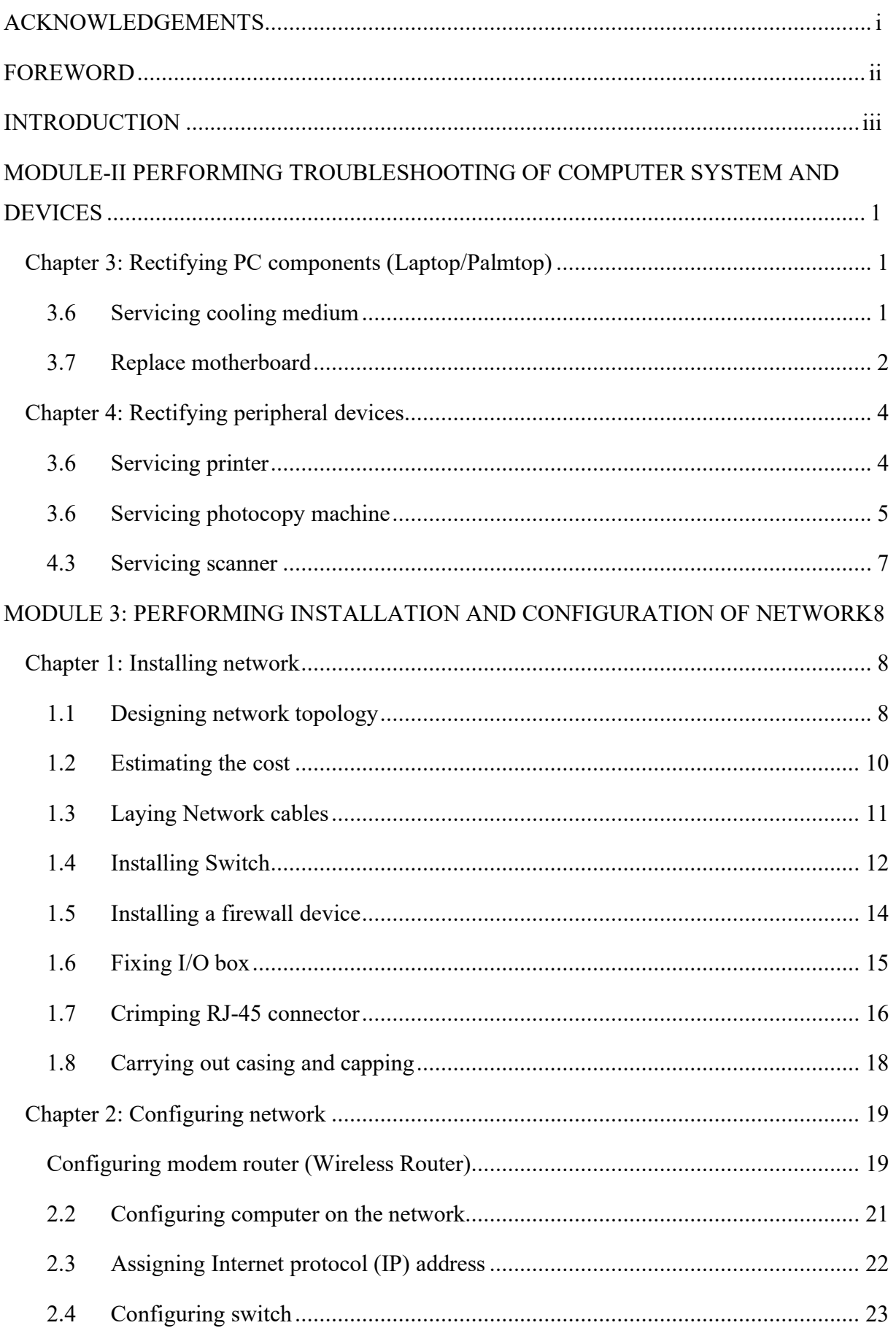

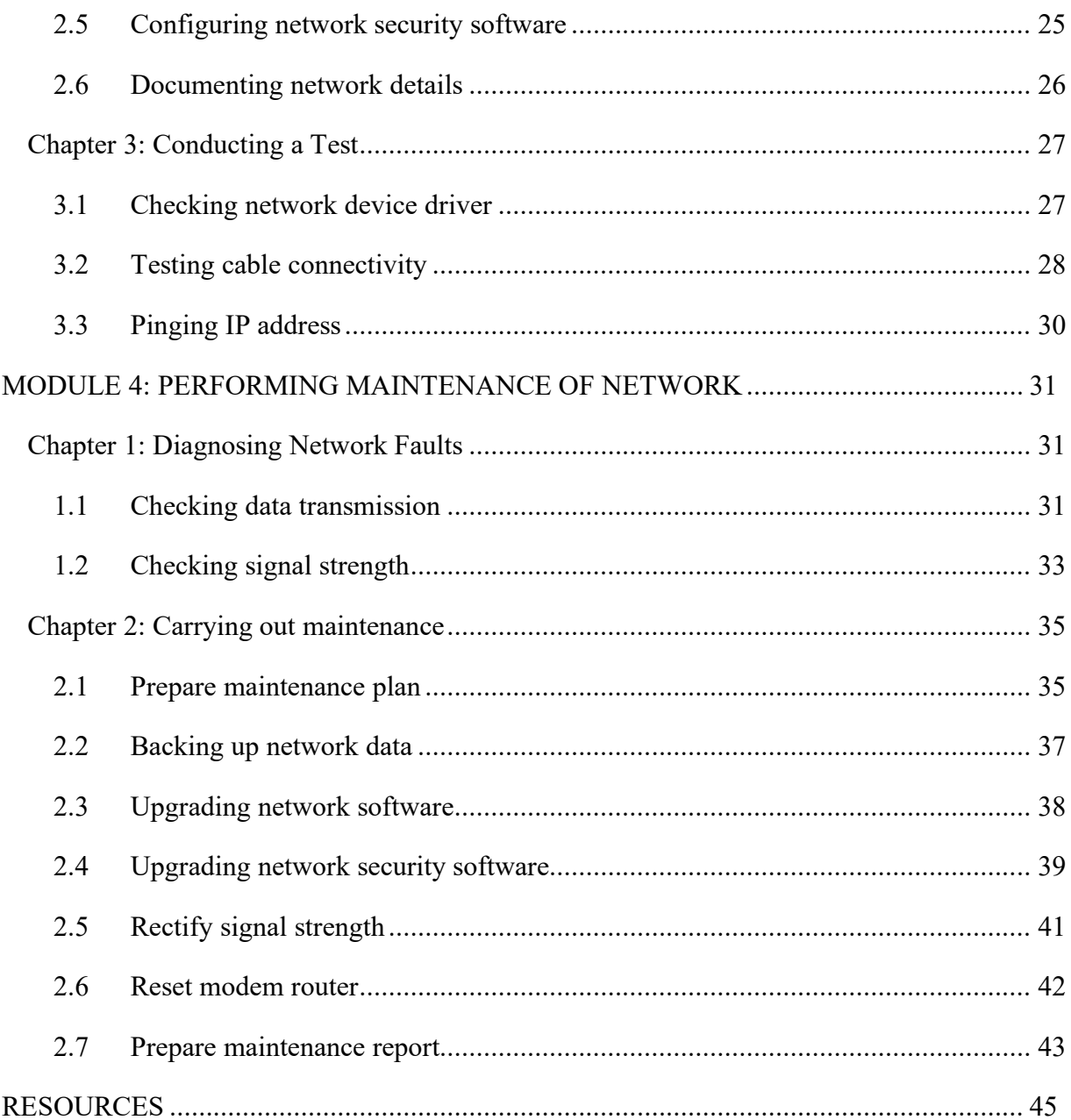

# <span id="page-6-1"></span><span id="page-6-0"></span>**MODULE-II PERFORMING TROUBLESHOOTING OF COMPUTER SYSTEM AND DEVICES**

### <span id="page-6-2"></span>**Chapter 3: Rectifying PC components (Laptop/Palmtop)**

#### **A. Learning objectives/Broad theme/strand/chapter:**

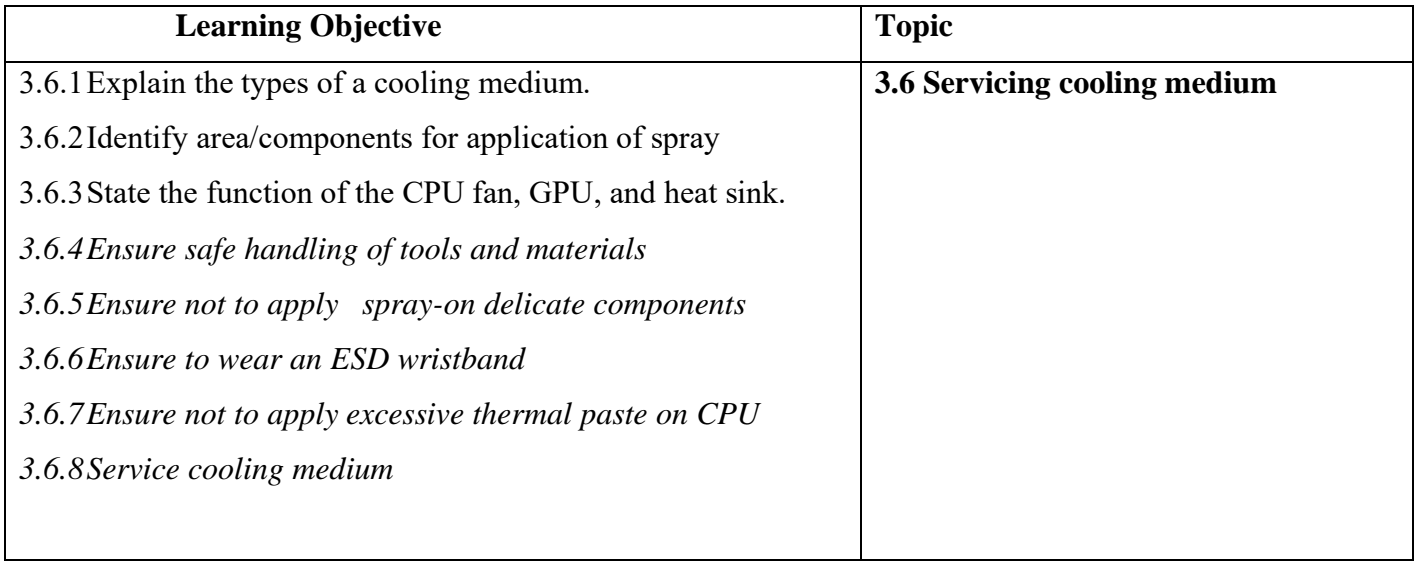

#### **B. Competencies:**

• Service cooling medium when the system restarts frequently, BSOD errors occur and internal components are damaged due to overheating

#### **C. Pedagogy/Learning Experiences**

#### **Contact**:

- Let the learners read INFORMATION SHEET 3.6
- Provide ICT (PPT/PDF), handouts, demonstration, and short video clips to explain types of colling medium.
- Demonstrate OPERATION SHEET 3.6.
- Let the learners PERFORM OPERATION SHEET 3.6
- Let the learners solve SAMPLE OPERATION SHEET 3.6

#### **Non-contact:**

• Let the learners read INFORMATION SHEET 3.6

- Share the web link <https://www.youtube.com/watch?v=GGvUHeoDbQo> to learn about servicing colling mediums.
- The teacher may provide handouts and PPT/PDF through Google Classroom/social media.
- Let the learners solve SAMPLE OPERATION SHEET 3.6
- Provide additional questions.

#### **Contact:**

- Assessing learners while performing OPERATION SHEET 3.6.
- Assess the learners' response on SAMPLE SELF CHECK 3.6
- Assess learner's knowledge about servicing cooling medium by asking questions.
- Conduct class tests to assess their understanding.

#### **Non-contact:**

- Assess the learners' response on SAMPLE SELF CHECK 3.6
- Assess the learner's answers posted in Google Classroom/social media using the rubric

#### E. **Resources (online and offline):**

- Competency-Based Learning Materials for Classes IX and X, REC
- Handouts
- <https://www.youtube.com/watch?v=GGvUHeoDbQo> (Explanation on servicing cooling medium)

#### **A. Learning objectives/Broad theme/strand/chapter:**

<span id="page-7-0"></span>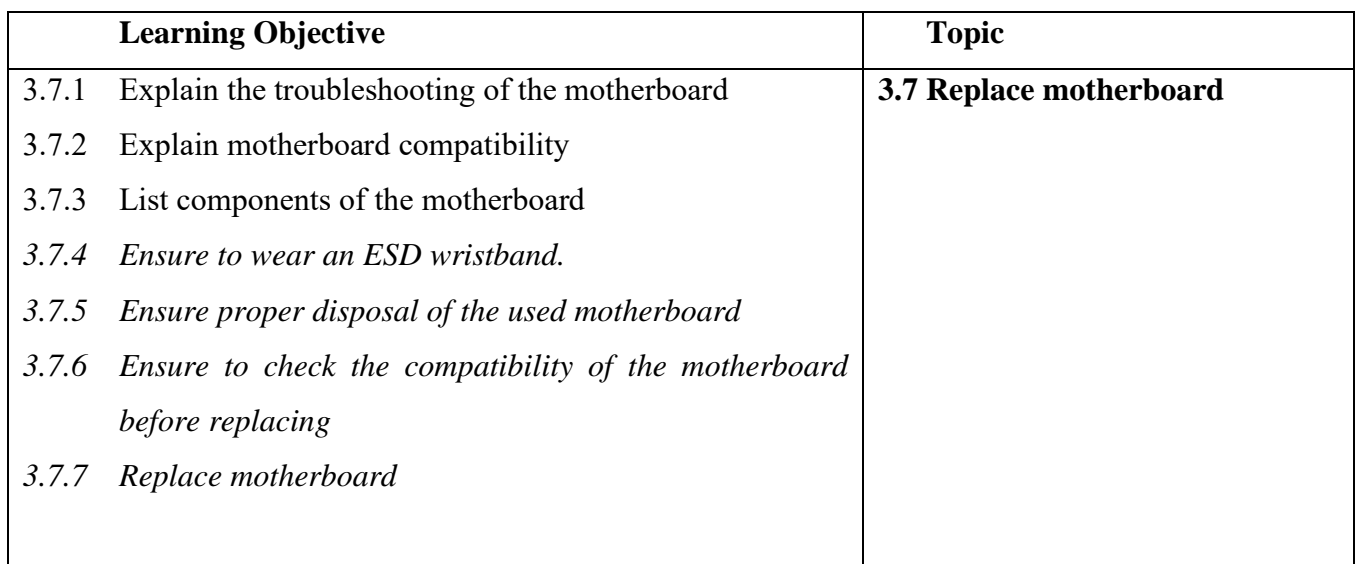

#### **B. Competencies:**

• Troubleshoot computer system and devices (PC faults and software faults) of any computer

# **C. Pedagogy/Learning Experiences**

# **Contact**:

- Let the learners read INFORMATION SHEET 3.7
- Provide ICT (PPT/PDF), handouts, demonstration, and short video clips to explain types of colling medium.
- Demonstrate OPERATION SHEET 3.7
- Let the learners PERFORM OPERATION SHEET 3.7
- Let the learners solve SAMPLE OPERATION SHEET 3.7

# **Non-contact:**

- Let the learners read INFORMATION SHEET 3.7
- The teacher may provide handouts and PPT/PDF through Google Classroom/social media.
- Share the web link <https://www.youtube.com/watch?v=mZlh9hp4lNM> to learn about replacing the motherboard and make note of steps. Submit it through Google Classroom and social media.
- Let the learners solve SAMPLE OPERATION SHEET 3.7

#### D. **Assessment:**

#### **Contact:**

- Assessing learner's information as they PERFORM OPERATION SHEET 3.7.
- Assess learner's knowledge about servicing cooling medium by asking questions.
- Conduct class tests to assess their understanding.
- Conduct viva to assess their understanding.
- Assess the learners' response on SAMPLE SELF CHECK 3.7

#### **Non-contact:**

- Assess learners through work submitted on Google Classroom/social media.
- Assess the learners' response on SAMPLE SELF CHECK 3.7
- Conduct class tests online through Google Classroom/social media.

- Competency-Based Learning Materials for Classes IX and X, REC
- Handouts
- <https://www.youtube.com/watch?v=mZlh9hp4lNM>(Explanation on replacing the motherboard)

# <span id="page-9-1"></span>**Chapter 4: Rectifying peripheral devices**

## <span id="page-9-0"></span>**A. Learning objectives/Broad theme/strand/chapter:**

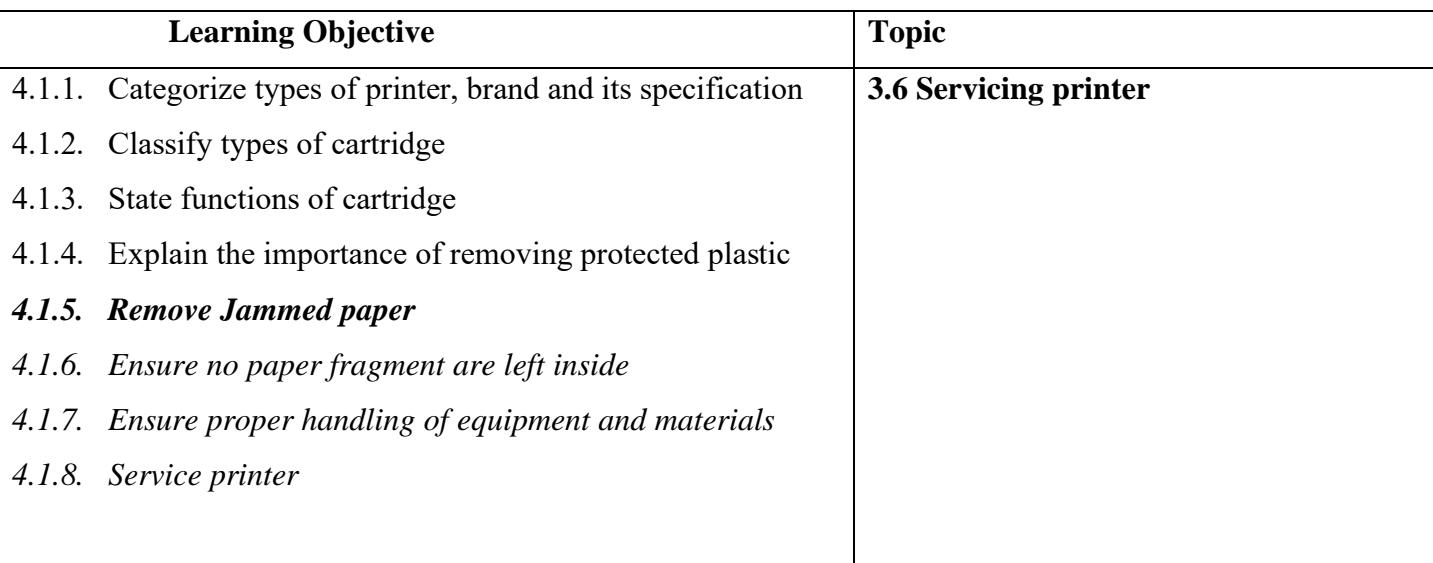

# **B. Competencies:**

• Service printer when the paper gets frequently jammed.

# **C. Pedagogy/Learning Experiences**

#### **Contact**:

- Let the learners read INFORMATION SHEET 4.1
- The teacher may demonstrate SKILL SHEET 4.1 and OPERATION SHEET 4.1
- Let the learners perform SKILL SHEET 4.1.
- Let the learners perform OPERATION SHEET 4.1.
- Let the learner solve SAMPLE SELF CHECK 4.1

# **Non-contact:**

- Let the learners read INFORMATION SHEET 4.1
- Share the web link<https://www.youtube.com/watch?v=3GIQkO51gQw>to learn removing of jammed paper in the printer.
- Share the web link<https://www.youtube.com/watch?v=-Ff6t7VtOjs&t=35s> to learn how to service the printer.
- Let learners do project work on the topic printer.
- Let the learner solve SAMPLE SELF CHECK 4.1

# **Contact:**

- Let the learners perform OPERATION SHEET 4.1
- Let the learners solve SAMPLE SELF CHECK 4.1
- Conduct a question-answer session.
- Provide additional questions.

# **Non-contact:**

- Assess learners through project work submitted on Google Classroom/social media.
- Let learners solve self-check 4.1.

# E. **Resources (online and offline):**

- Competency-Based Learning Materials for Classes IX and X, REC
- Handouts
- <https://www.youtube.com/watch?v=3GIQkO51gQw>(Explanation on removing jammed paper)
- <https://www.youtube.com/watch?v=-Ff6t7VtOjs&t=35s> (Explanation on servicing printer)

# <span id="page-10-0"></span>**A. Learning objectives/Broad theme/strand/chapter:**

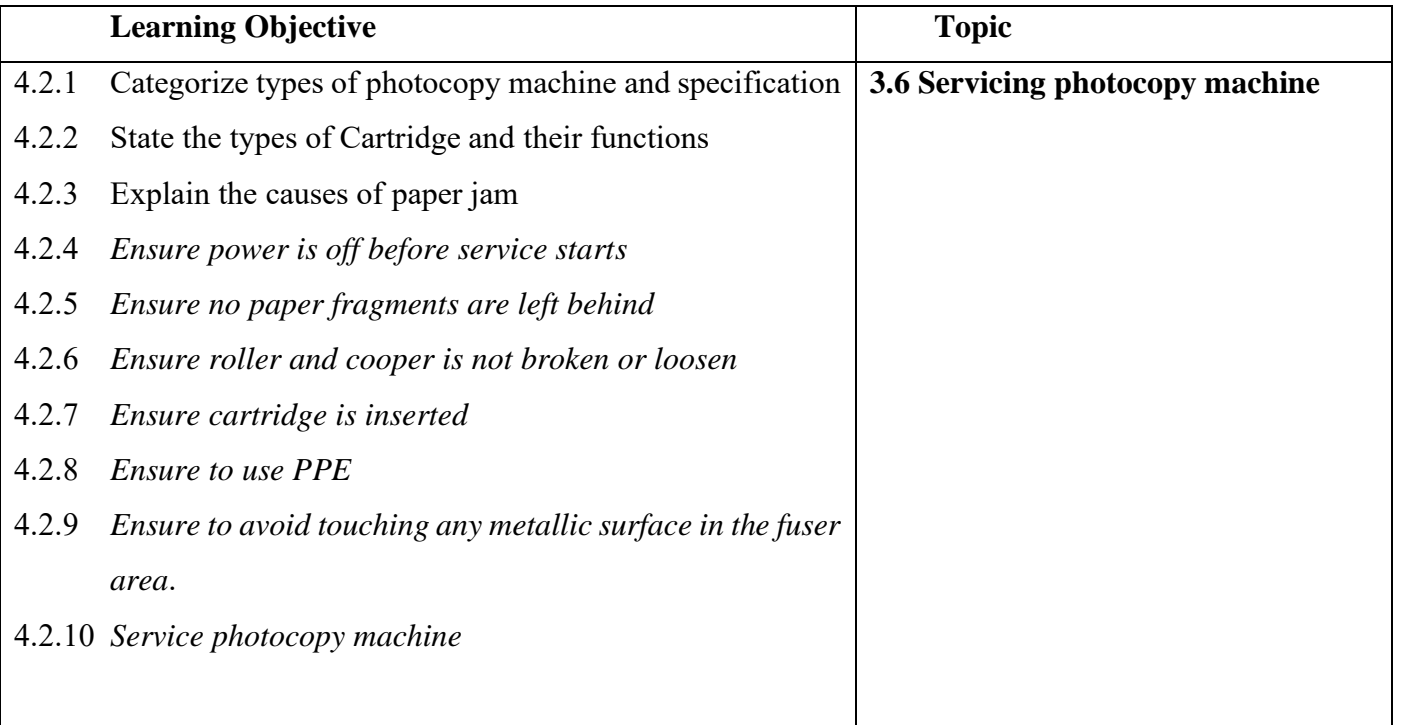

#### **B. Competencies:**

• Service photocopy machine when periodic maintenance is done as per the operational manual of the machine

# **C. Pedagogy/Learning Experiences Contact**:

- Let the learners read INFORMATION SHEET 4.2
- Let learners be in a group and assign a topic each to a group. Let learners explore the information and let them present it to the class.
- The teacher may demonstrate OPERATION SHEET 4.2
- Let the learners perform OPERATION SHEET 4.2
- Let the learner solve SAMPLE SELF CHECK 4.2

#### **Non-contact:**

- Let the learners read INFORMATION SHEET 4.2
- The teacher may provide a handout, ICT (PPT/PDF), and short video clips to explain how to do the servicing of a photocopy machine.
	- $\checkmark$  Let learners make a note of which materials/tools are used to clean the photocopy machine and submit it through Google Classroom /social media.
- Let the learner solve SAMPLE SELF CHECK 4.2
- Provide additional questions.

#### D. **Assessment:**

#### **Contact:**

- Assess the learners' performance referring to OPERATION SHEET 4.2
- Assess learners based on the group presentation using the rubric.
- Assess the learner's responses on SAMPLE SELF CHECK 4.2
- Conduct viva to assess their understanding of servicing photocopy machines.  **Non-contact:**
- Assess learners through their notes submitted in Google Classroom.
- Assess the learner's responses on SAMPLE SELF CHECK 4.2
- Assess the learner's answers posted in Google Classroom /social media.

- Competency-Based Learning Materials for Classes IX and X, REC
- Handouts

<span id="page-12-0"></span>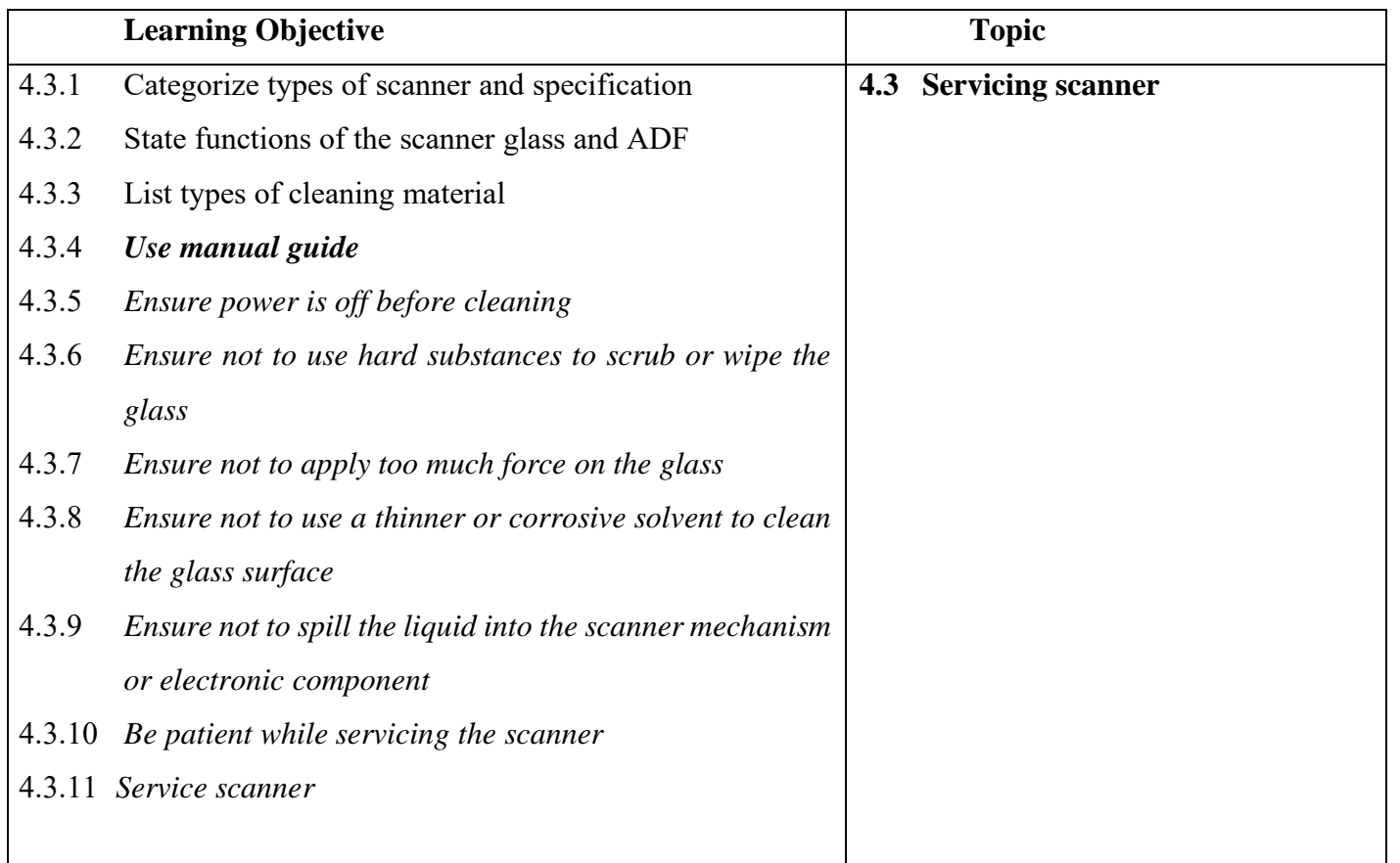

#### **B. Competencies:**

• Service scanner when scanned documents are not clear or dark.

#### **C. Pedagogy/Learning Experiences**

#### **Contact**:

- Let the learners read INFORMATION SHEET 4.3
- The teacher may demonstrate OPERATION SHEET 4.3
- Let the learners perform OPERATION SHEET 4.3
- Let the learner solve SAMPLE SELF CHECK 4.3

#### **Non-contact:**

- Let the learners read INFORMATION SHEET 4.3
- The teacher may provide handouts.
- Share the web link<https://www.youtube.com/watch?v=xHVjhk-F65Y> to learn the servicing of a scanner. Let learners take note of which materials/tools are required to clean the scanner.
- Let the learner solve SAMPLE SELF CHECK 4.3

#### **Contact:**

- Assess the learners base on the performance of OPERATION SHEET 4.3
- Assess learners based on the group presentation using the rubric.
- Assess the learner's response on SAMPLE SELF CHECK 4.3
- Conduct viva to assess their understanding of servicing photocopy machines.  **Non-contact:**
- Assess learners through their work submitted in Google Classroom.
- Assess the learner's responses on SAMPLE SELF CHECK 4.3
- Conduct live question-answer sessions through Google Classroom/social media.

#### E. **Resources (online and offline):**

- Competency-Based Learning Materials for Classes IX and X, REC
- Handouts
- <https://www.youtube.com/watch?v=xHVjhk-F65Y> (Explanation on servicing a photocopy machine).

# <span id="page-13-0"></span>**MODULE 3: PERFORMING INSTALLATION AND CONFIGURATION OF NETWORK**

# <span id="page-13-2"></span>**Chapter 1: Installing network**

# <span id="page-13-1"></span>**A. Learning objectives/Broad theme/strand/chapter:**

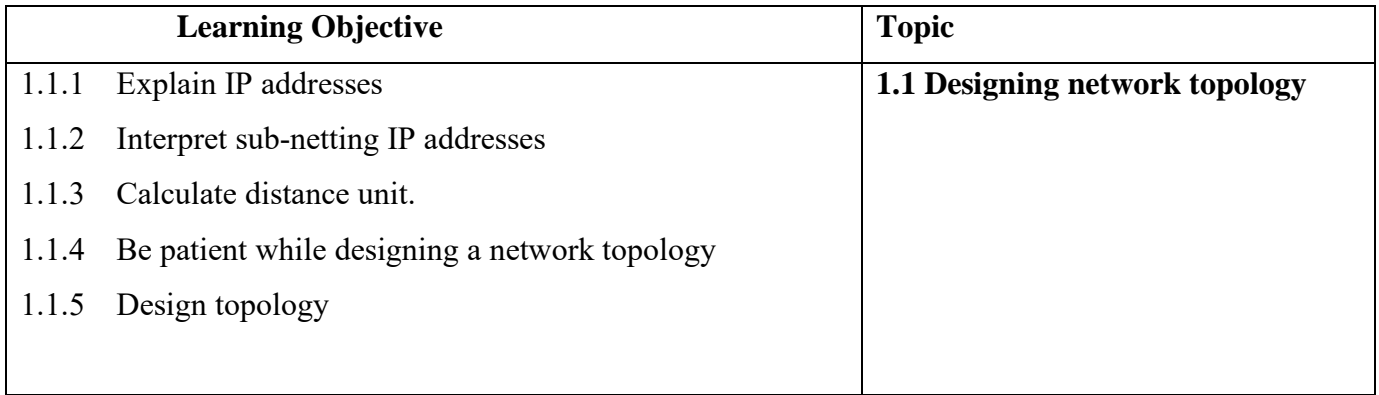

#### • **Competencies:**

• Design network topology when client demands or faulty network topology needs to be replaced.

- **Pedagogy/Learning Experiences Contact**:
- Let the learners read INFORMATION SHEET 1.1
- Let learners be in a group and design the network topology of the school.
- The teacher may demonstrate OPERATION SHEET 1.1
- Let the learners perform OPERATION SHEET 1.1
- Let the learner solve SAMPLE SELF CHECK 1.1

# **Non-contact:**

- Let the learners read INFORMATION SHEET 1.1
- The teacher may provide handouts and PPT/PDF.
- Share the web link <https://www.slideshare.net/shudola/network-topology-72898027> to learn different types of topology along with their advantages and disadvantages.
- Let learners design the network topology diagram of the school.
- Let the learner solve SAMPLE SELF CHECK 1.1

#### • **Assessment:**

#### **Contact:**

- Assess the learner's performance on OPERATION SHEET 1.1
- Assess learners based on the design of the network topology of a school.
- Assess the learner's performance on SAMPLE SELF CHECK 1.1
- Conduct class tests to assess their understanding.

#### **Non-contact:**

- Assess learners through their network topology design submitted in Google Classroom.
- Assess the learners' performance on SAMPLE SELF CHECK 1.1

#### • **Resources (online and offline):**

- Competency-Based Learning Materials for Classes IX and X, REC
- Handouts

.

• <https://www.slideshare.net/shudola/network-topology-72898027> (Explanation on different types of network topology).

# <span id="page-15-0"></span>**A. Learning objectives/Broad theme/strand/chapter:**

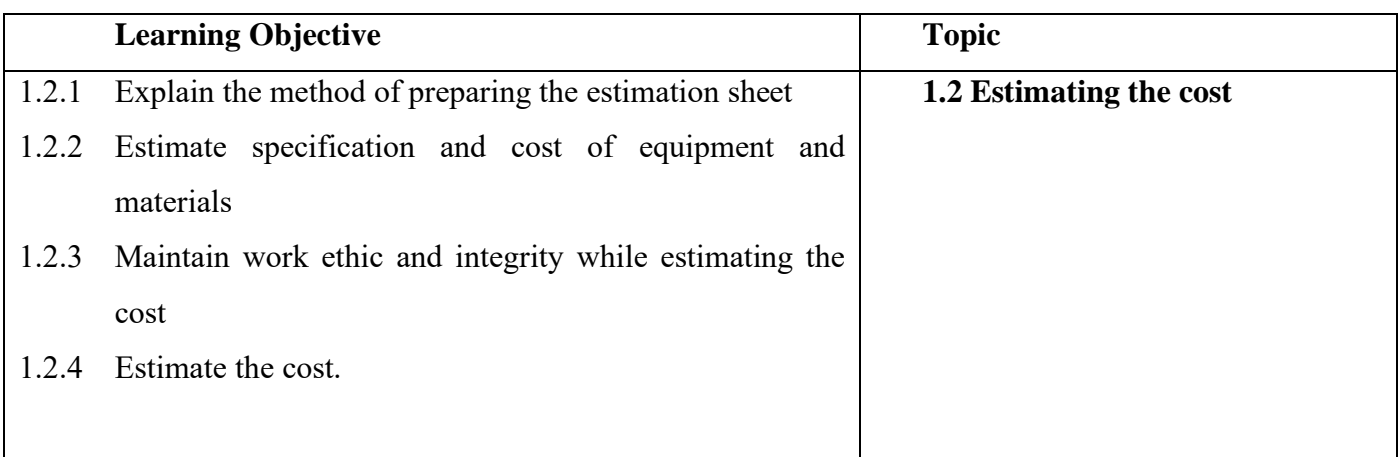

#### **B. Competencies:**

• Estimating the cost when there is demand/request for providing service.

# **C. Pedagogy/Learning Experiences**

# **Contact**:

- Let the learners read INFORMATION SHEET 1.2
- The teacher may demonstrate OPERATION SHEET 1.2
- Let the learners perform OPERATION SHEET 1.2
- Let the learner solve SAMPLE SELF CHECK 1.2

# **Non-contact:**

- Let the learners read INFORMATION SHEET 1.2
- Provide handouts and PPT/PDF.
- Let the learner solve SAMPLE SELF CHECK 1.2

#### **D. Assessment:**

# **Contact:**

- Assess the learner's performance on OPERATION SHEET 1.1
- Let learners be in a group and let them estimate the cost if they are designing a network topology for the school.
- Assess the learner's performance on SAMPLE SELF CHECK 1.1

#### **Non-contact:**

• Assess the learner's performance on SAMPLE SELF CHECK 1.1

#### E. **Resources (online and offline):**

- Competency-Based Learning Materials for Classes IX and X, REC
- Handouts

# <span id="page-16-0"></span>**A. Learning objectives/Broad theme/strand/chapter:**

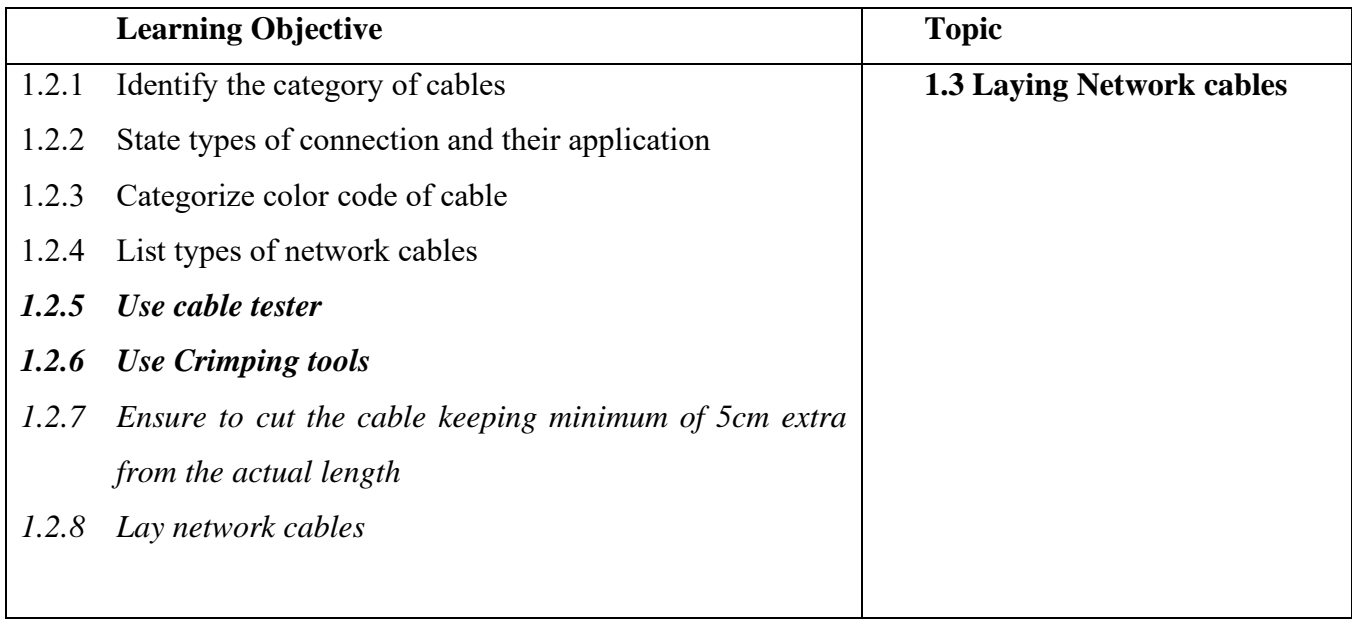

#### • **Competencies:**

• Laying network cable when setting up a new network or replacing existing cables.

# • **Pedagogy/Learning Experiences Contact**:

- Let the learners read INFORMATION SHEET 1.3
- The teacher may demonstrate OPERATION SHEET 1.3
- Let the learners perform OPERATION SHEET 1.3
- Let the learner solve SAMPLE SELF CHECK 1.3  **Non-contact:**
- Let the learners read INFORMATION SHEET 1.3
- The teacher may provide handouts.
- The teacher may provide the web link [https://www.youtube.com/watch?v=\\_NX99ad2FUA](https://www.youtube.com/watch?v=_NX99ad2FUA) to learn different types of ethernet cables.
- Let the learner solve SAMPLE SELF CHECK 1.3
- Provide questions.
- **Assessment:**

# **Contact:**

- Assess learner's performance on OPERATION SHEET 1.3
- Assess learner's responses on SAMPLE SELF CHECK 1.3
- Conduct class tests to assess their understanding.
- Provide questions.

# **Non-contact:**

- Assess learners through their responses posted in Google Classroom /social media using the rubric.
- Assess learner's responses on SAMPLE SELF CHECK 1.3
- Assess the learner's base on answers posted in Google Classroom /social media.

#### • **Resources (online and offline):**

- Competency-Based Learning Materials for Classes IX and X, REC
- Handouts
- https://www.youtube.com/watch?v= NX99ad2FUA (Explanation on different types of ethernet cables).

# <span id="page-17-0"></span>**A. Learning objectives/Broad theme/strand/chapter:**

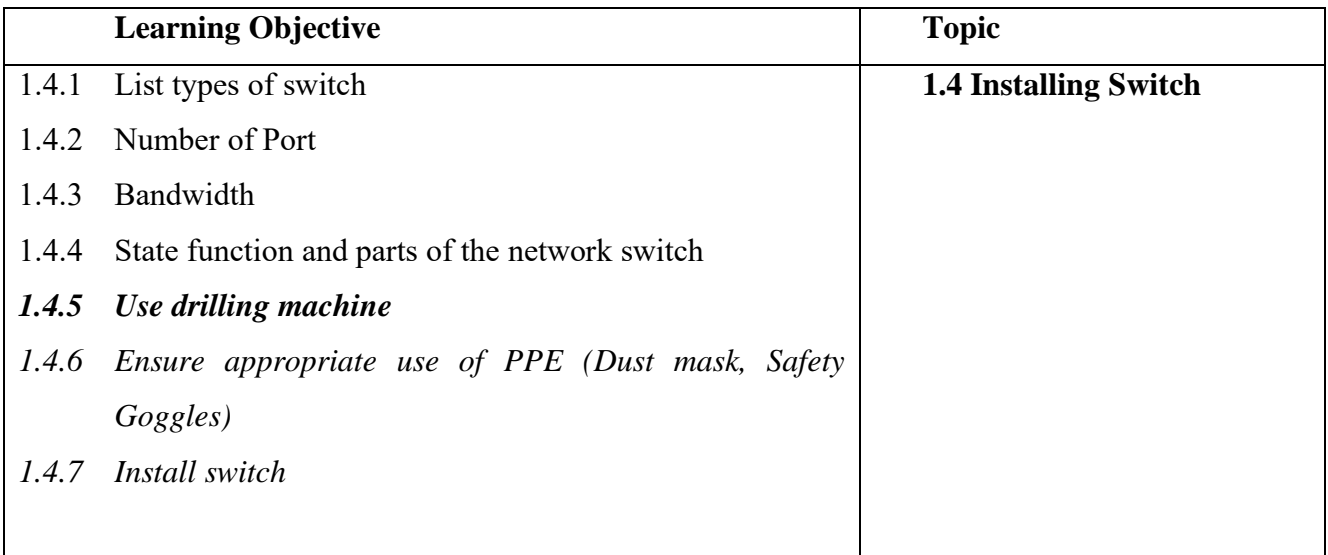

# **B. Competencies:**

• Install switch when a new network is set up or replacing a faulty switch.

### **C. Pedagogy/Learning Experiences**

# **Contact**:

- Let the learners read INFORMATION SHEET 1.4
- The teacher may demonstrate OPERATION SHEET 1.4
- Let the learners perform OPERATION SHEET 1.4
- Let the learner solve SAMPLE SELF CHECK 1.4

# **Non-contact:**

- Let the learners read INFORMATION SHEET 1.4
- The teacher may provide handouts.
- Share the web link<https://www.youtube.com/watch?v=KBHyDd2cJBs> to learn how to set up an ethernet switch. Pause the video and make note of it.
- Let the learner solve SAMPLE SELF CHECK 1.4

#### D. **Assessment:**

### **Contact:**

- Assess the learners while performing OPERATION SHEET 1.4 using the rubric.
- Assess the learner's responses on SAMPLE SELF CHECK 1.4

#### **Non-contact:**

- Assess learners through their responses posted in Google Classroom social media using the rubric.
- Assess the learner's responses on SAMPLE SELF CHECK 1.4

- Competency-Based Learning Materials for Classes IX and X, REC
- Handouts
- <https://www.youtube.com/watch?v=KBHyDd2cJBs> (Explanation on setting up ethernet switch).

# <span id="page-19-0"></span>**A. Learning objectives/Broad theme/strand/chapter:**

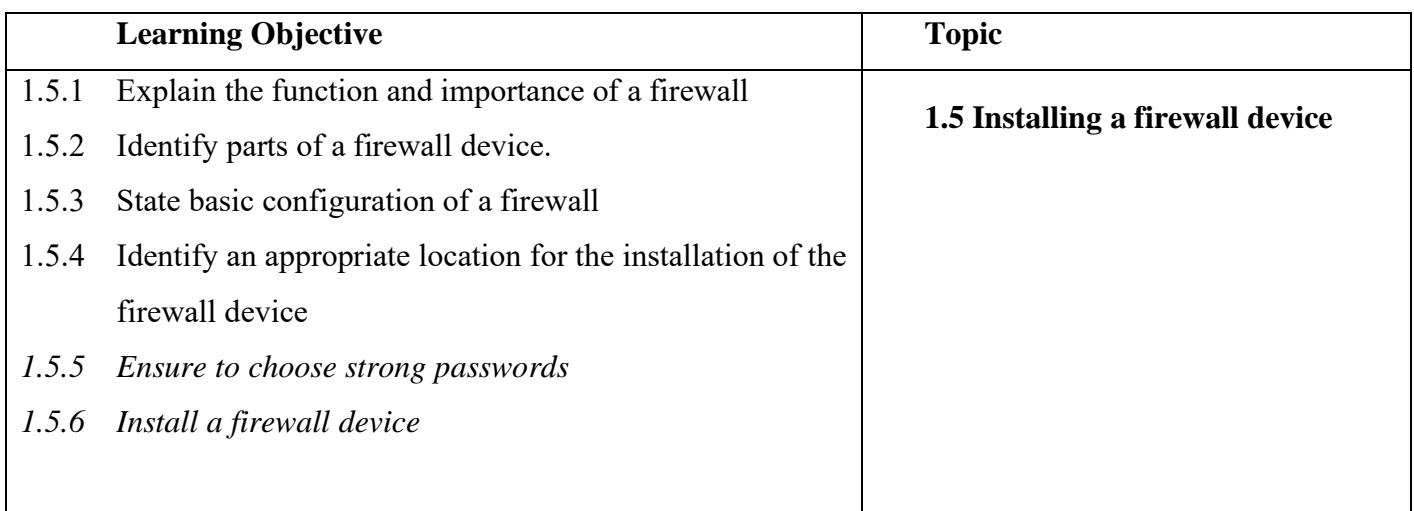

#### **B. Competencies:**

• Install firewall device when the network requires security

# **C. Pedagogy/Learning Experiences**

#### **Contact**:

- Let the learners read INFORMATION SHEET 1.5
- Let learners draw a firewall device and label its part.
- The teacher will provide a web link <https://www.youtube.com/watch?v=SrXLJ-2Kfzw> to learn how to set up firewall devices before performing PRACTICAL SHEET 1.5.
- The teacher may demonstrate OPERATION SHEET 1.5
- Let the learners perform OPERATION SHEET 1.5
- Let the learner solve SAMPLE SELF CHECK 1.5
- Provide additional questions

#### **Non-contact:**

- Let the learners read INFORMATION SHEET 1.5
- The teacher may provide handouts.
- The teacher may provide the web link<https://www.youtube.com/watch?v=SrXLJ-2Kfzw> to learn how to set up a firewall device and make notes of the steps to set up a firewall device.
- Let the learner solve SAMPLE SELF CHECK 1.5
- Provide additional questions

### **Contact:**

- Assess the learners while performing OPERATION SHEET 1.5 using the rubric.
- Assess the learners the responses on SAMPLE SELF CHECK 1.5
- Assess the learner's answers posted in Google Classroom /social media
- Conduct class tests.

#### **Non-contact:**

- Assess the learners the responses on SAMPLE SELF CHECK 1.5
- Assess the learner's answers posted in Google Classroom /social media

#### E. **Resources (online and offline):**

- Competency-Based Learning Materials for Classes IX and X, REC
- Handouts
- <https://www.youtube.com/watch?v=SrXLJ-2Kfzw> (Explanation on setting up firewall device).

# <span id="page-20-0"></span>**A. Learning objectives/Broad theme/strand/chapter:**

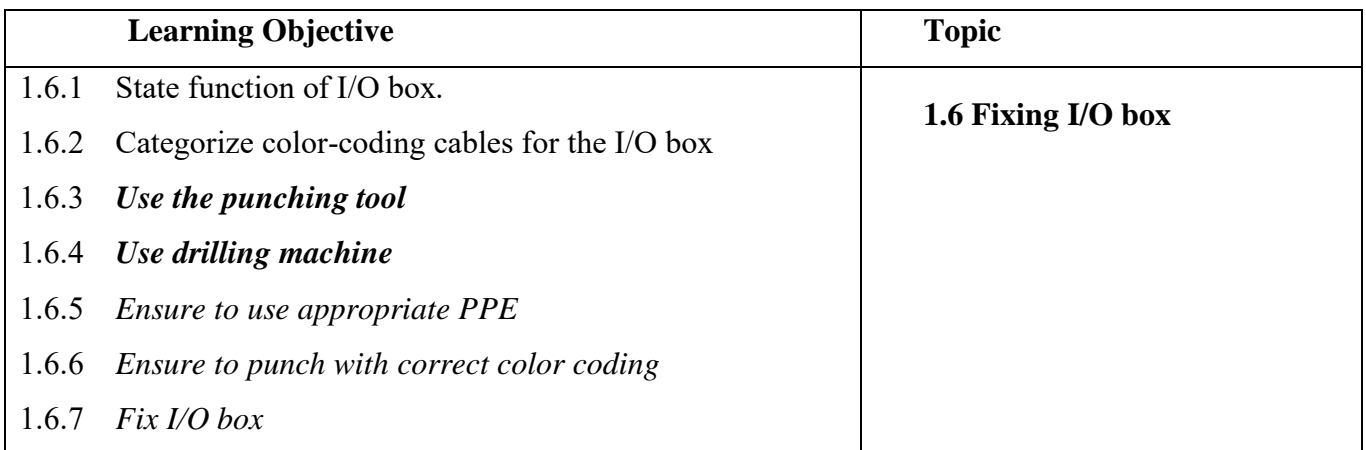

#### **B. Competencies:**

• Fix I/O box when new network setup or additional nodes required

# **C. Pedagogy/Learning Experiences**

# **Contact**:

- Let the learners read INFORMATION SHEET 1.6
- The teacher may demonstrate OPERATION SHEET 1.6
- Let the learners perform OPERATION SHEET 1.6
- Let the learner solve SAMPLE SELF CHECK 1.6  **Non-contact:**
- Let the learners read INFORMATION SHEET 1.6
- The teacher may provide handouts.
- Share the web link<https://www.youtube.com/watch?v=2SWPAeCFKdo> to learn how to punch the I/O box.
- Let the learner solve SAMPLE SELF CHECK 1.6

# **Contact:**

- Assess the learners while performing OPERATION SHEET 1.6 using the rubric.
- Assess the learner's responses on SAMPLE SELF CHECK 1.6
- Conduct viva and class test to assess their understanding of fixing the I/O box.

# **Non-contact:**

• Assess the learner's responses on SAMPLE SELF CHECK 1.6

# E. **Resources (online and offline):**

- Competency-Based Learning Materials for Classes IX and X, REC
- **Handouts**
- <https://www.youtube.com/watch?v=2SWPAeCFKdo> (Explanation on punching I/O box).

# <span id="page-21-0"></span>**A. Learning objectives/Broad theme/strand/chapter:**

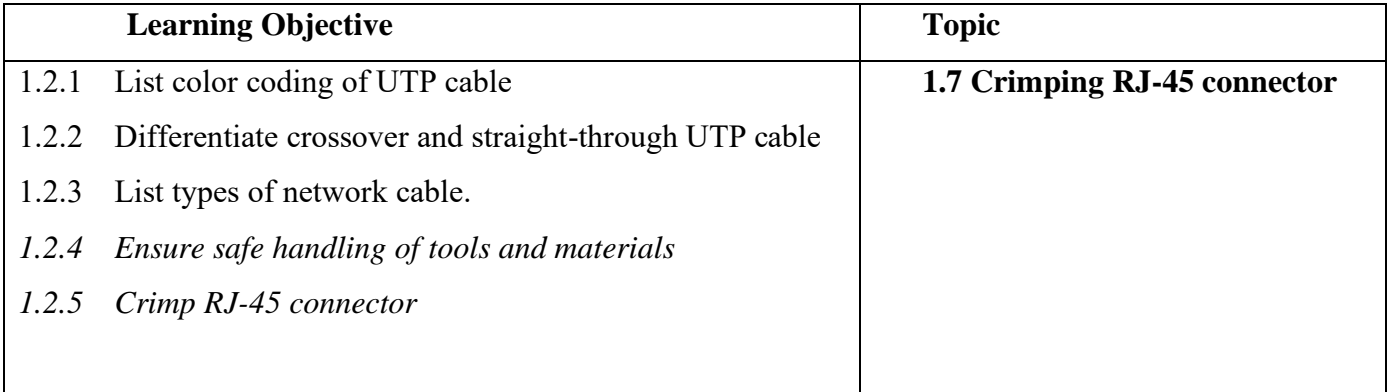

#### **B. Competencies:**

• Crimp RJ45 connector when the cable is damaged or preparing a new cable.

# **C. Pedagogy/Learning Experiences**

# **Contact**:

- Let the learners read INFORMATION SHEET 1.7
- The teacher may demonstrate OPERATION SHEET 1.7
- Let the learners perform OPERATION SHEET 1.7
- Let the learner solve SAMPLE SELF CHECK 1.7
- Provide additional questions.

### **Non-contact:**

- Let the learners read INFORMATION SHEET 1.7
- The teacher may provide handouts.
- Share the web link<https://www.youtube.com/watch?v=WvP0D0jiyLg> to learn how to crimp RJ45 cable.
- Let learners explore information on different types of network cable along with its color-coding of the cable and make note of it. Submit the notes on Google Classroom /social media.
- Let the learner solve SAMPLE SELF CHECK 1.7
- Provide additional questions.

#### D. **Assessment:**

#### **Contact:**

- Assess the learners while performing OPERATION SHEET 1.7 using the rubric.
- Assess the learner's responses on SAMPLE SELF CHECK 1.7.
- Assess the learner's answers posted on Google Classroom /social media.
- Conduct class tests.

#### **Non-contact:**

- Assess learners through their responses posted in Google Classroom /social media using the rubric.
- Assess the learner's responses on SAMPLE SELF CHECK 1.7.
- Assess the learner's answers posted on Google Classroom /social media.

- Competency-Based Learning Materials for Classes IX and X, REC
- Handouts
- <https://www.youtube.com/watch?v=WvP0D0jiyLg> (Explanation on crimping RJ45 cable).

# <span id="page-23-0"></span>**A. Learning objectives/Broad theme/strand/chapter:**

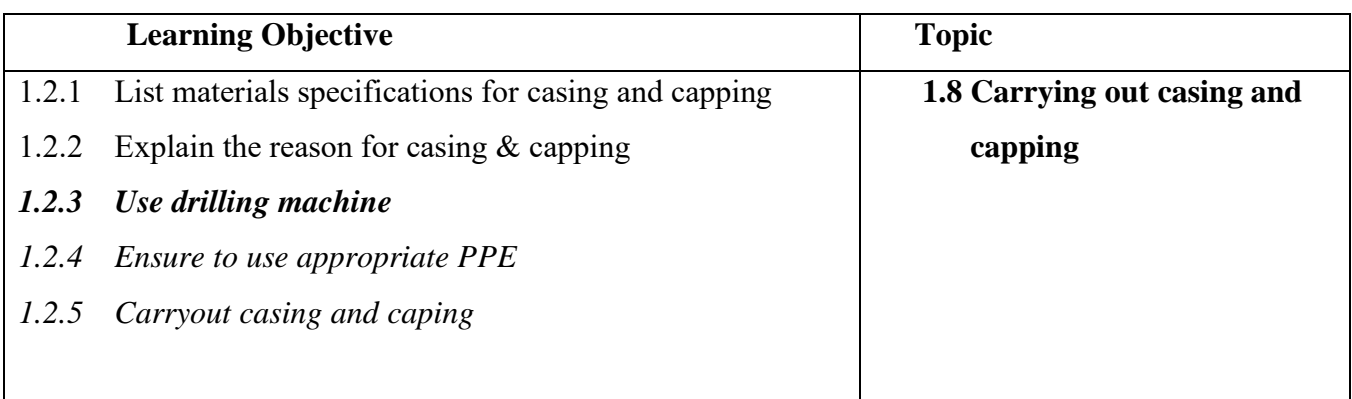

#### B. **Competencies:**

• Carryout casing capping when a new network is set up or during the major maintenance of an existing network.

# C. **Pedagogy/Learning Experiences**

# **Contact**:

- Let the learners read INFORMATION SHEET 1.8
- Let the learners be in a group and explore information on the materials/tools required for carryout casing and capping. Present the information to the class.
- The teacher may demonstrate OPERATION SHEET 1.8
- Let the learners perform OPERATION SHEET 1.8
- Let the learner solve SAMPLE SELF CHECK 1.8  **Non-contact:**
- Let the learners read INFORMATION SHEET 1.8
- The teacher may provide handouts, self-made video tutorials, and ICT materials (PPT/PDF).
- Let the learner solve SAMPLE SELF CHECK 1.8

#### D. **Assessment:**

# **Contact:**

- Assess the learner's base on the presentation using the rubrics.
- Assess the learners while performing OPERATION SHEET 1.8 using the rubric.
- Assess the learner's responses on SAMPLE SELF CHECK 1.8

#### **Non-contact:**

• Assess the learner's responses on SAMPLE SELF CHECK 1.8

### E. **Resources (online and offline):**

- Competency-Based Learning Materials for Classes IX and X, REC
- Handouts
- <https://www.youtube.com/watch?v=WvP0D0jiyLg>(Explanation on crimping RJ45 cable).

# <span id="page-24-1"></span>**Chapter 2: Configuring network**

# <span id="page-24-0"></span>**A. Learning objectives/Broad theme/strand/chapter:**

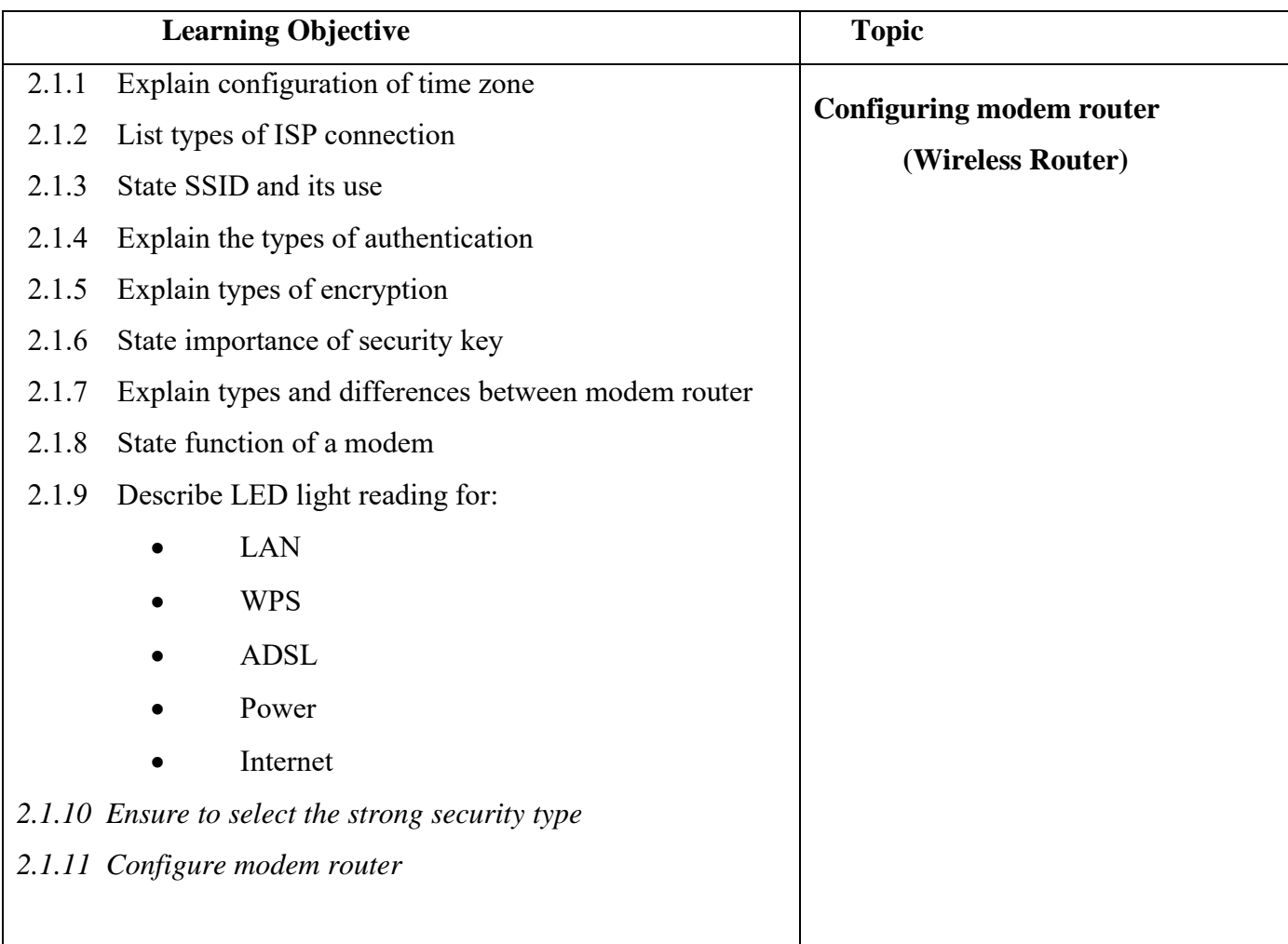

# **B. Competencies:**

• Configure modem router (Wireless Router) when setting up new modem router and/or replacing a faulty router

# **C. Pedagogy/Learning Experiences**

 **Contact**:

- Let the learners read INFORMATION SHEET 2.1
- The teacher may demonstrate OPERATION SHEET 2.1
- Let the learners perform OPERATION SHEET 2.1
- Let the learner solve SAMPLE SELF CHECK 2.1  **Non-contact:**
- Let the learners read INFORMATION SHEET 2.1
- The teacher may provide handouts.
- Share the web link<https://www.youtube.com/watch?v=WYVVVZQCPvg> to learn how to set up a wireless router.
- Let learners explore information on different types of a router and the ways to configure the router. Make note of it.
- Let the learner solve SAMPLE SELF CHECK 2.1
- Provide additional questions.

#### D. **Assessment:**

#### **Contact:**

- Assess the learners while performing OPERATION SHEET 2.1 using the rubric.
- Assess the learner's response on SAMPLE SELF CHECK 2.1
- Conduct class test to assess learners conceptual understanding of configuring modem router (wireless router)

#### **Non-contact:**

- Assess the learner's response on SAMPLE SELF CHECK 2.1
- Assess learners through their answers posted in Google Classroom /social media using the rubric.

- Competency-Based Learning Materials for Classes IX and X, REC
- **Handouts**
- <https://www.youtube.com/watch?v=WYVVVZQCPvg> (Explanation on configuring modem router)

# <span id="page-26-0"></span>**A. Learning objectives/Broad theme/strand/chapter:**

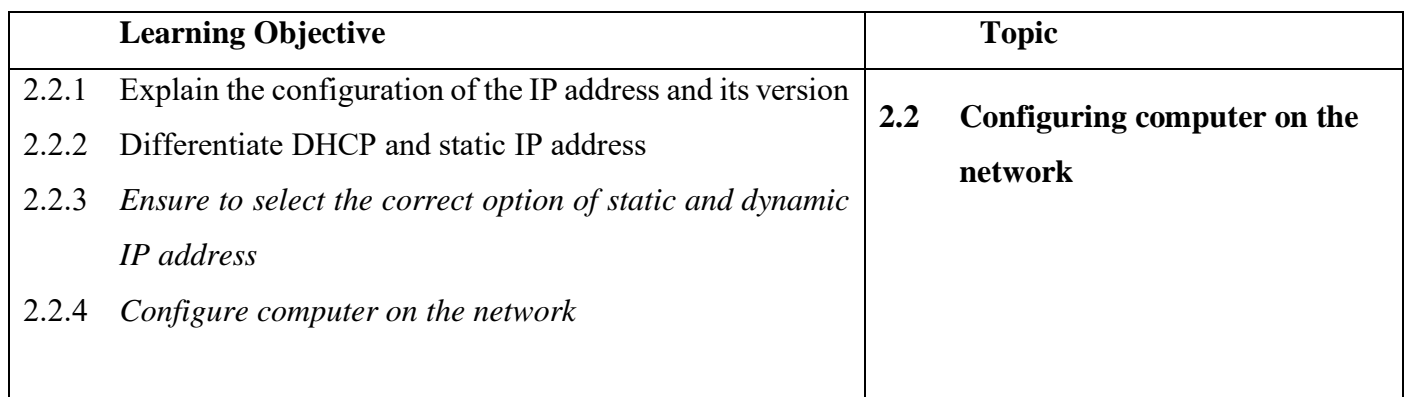

# **B. Competencies:**

• Configure a computer on the network when installing a new network

# **C. Pedagogy/Learning Experiences**

#### **Contact**:

- Let the learners read INFORMATION SHEET 2.2
- The teacher may demonstrate OPERATION SHEET 2.2
- Let the learners perform OPERATION SHEET 2.2
- Let the learner solve SAMPLE SELF CHECK 2.2

#### **Non-contact:**

- Let the learners read INFORMATION SHEET 2.2
- The teacher may provide handouts.
- Share the web lin[k https://www.youtube.com/watch?v=e6-TaH5bkjo](https://www.youtube.com/watch?v=e6-TaH5bkjo) to learn how to assign DHCP address.
- Let the learner solve SAMPLE SELF CHECK 2.2
- Provide additional questions.

#### D. **Assessment:**

#### **Contact:**

- Assess the learners while performing OPERATION SHEET 2.2 using the rubric.
- Assess the learner's responses on SAMPLE SELF CHECK 2.2
- Conduct class tests to assess learners' conceptual understanding of assigning IP addresses.  **Non-contact:**
- Assess learners through their responses posted in Google Classroom /social media using the rubric.
- Assess the learner's responses on SAMPLE SELF CHECK 2.2

# E. **Resources (online and offline):**

- Competency-Based Learning Materials for Classes IX and X, REC
- Handouts
- <https://www.youtube.com/watch?v=e6-TaH5bkjo> (Explanation on assigning DHCP address)

# <span id="page-27-0"></span>**A. Learning objectives/Broad theme/strand/chapter:**

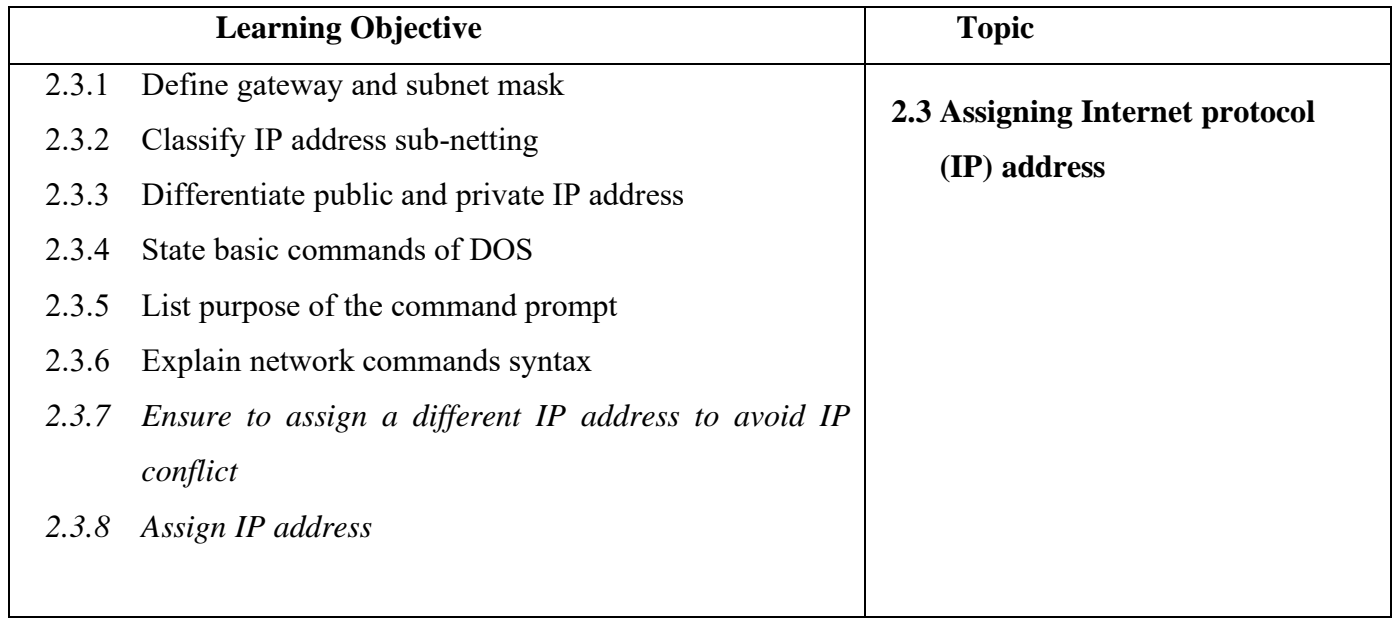

# **B. Competencies:**

• Assign IP address when setting up the network.

# **B. Pedagogy/Learning Experiences**

#### **Contact**:

- Let the learners read INFORMATION SHEET 2.3
- Provide handouts.
- The teacher may demonstrate OPERATION SHEET 2.3
- Let the learners perform OPERATION SHEET 2.3
- Let the learner solve SAMPLE SELF CHECK 2.3  **Non-contact:**
- Let the learners read INFORMATION SHEET 2.3
- The teacher may provide handouts.
- Share the web link<https://www.youtube.com/watch?v=13-5pQP3gmc>to learn how to assign the IP address. Make note of it.
- Let the learner solve SAMPLE SELF CHECK 2.3
- Provide additional questions.

#### **Contact:**

- Assess the learners while performing OPERATION SHEET 2.3 using the rubric.
- Assess the learner's responses on SAMPLE SELF CHECK 2.3
- Conduct class tests to assess learner's conceptual understanding of assigning IP addresses.

# **Non-contact:**

- Assess learners through their notes posted in Google Classroom /social media using the rubric.
- Assess the learner's responses on SAMPLE SELF CHECK 2.3
- Assess learners through their answers posted in Google Classroom /social media using the rubric.

# D. **Resources (online and offline):**

- Competency-Based Learning Materials for Classes IX and X, REC
- Handouts
- <https://www.youtube.com/watch?v=13-5pQP3gmc> (Explanation on assigning IP address)

# <span id="page-28-0"></span>**A. Learning objectives/Broad theme/strand/chapter:**

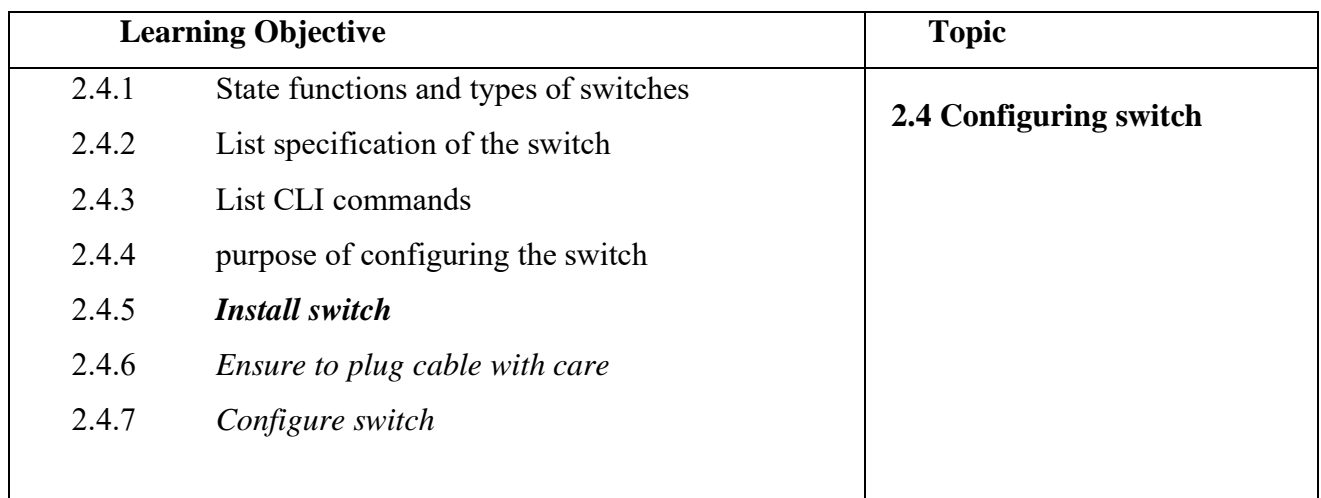

# B. **Competencies:**

• Configure switch when a new network is set up.

# **C. Pedagogy/Learning Experiences**

# **Contact**:

- Let the learners read INFORMATION SHEET 2.4
- Let learners be a group of 2 and assign a topic each in a group. Let them explore and present the information to the class.
- The teacher may demonstrate OPERATION SHEET 2.4
- Let the learners perform OPERATION SHEET 2.4
- Let the learner solve SAMPLE SELF CHECK 2.4

#### **Non-contact:**

- Let the learners read INFORMATION SHEET 2.4
- The teacher may provide handouts and self-made video tutorials.
- Share the web lin[k https://www.youtube.com/watch?v=ya9R7yn23F0](https://www.youtube.com/watch?v=ya9R7yn23F0) to learn to configure the switch. Let learners make note of the steps to configure the switch and submit it through Google Classroom.
- Let the learner solve SAMPLE SELF CHECK 2.4

#### D. **Assessment:**

#### **Contact:**

- Assess the learners while performing OPERATION SHEET 2.4 using the rubric.
- Assess the learner's responses on SAMPLE SELF CHECK 2.4
- Conduct class.

#### **Non-contact:**

- Assess learners through their notes posted in Google Classroom /social media using the rubric.
- Assess the learner's responses on SAMPLE SELF CHECK 2.4

- Competency-Based Learning Materials for Classes IX and X, REC
- Handouts
- <https://www.youtube.com/watch?v=ya9R7yn23F0> (explanation on configuring switch)

# <span id="page-30-0"></span>**A. Learning objectives/Broad theme/strand/chapter:**

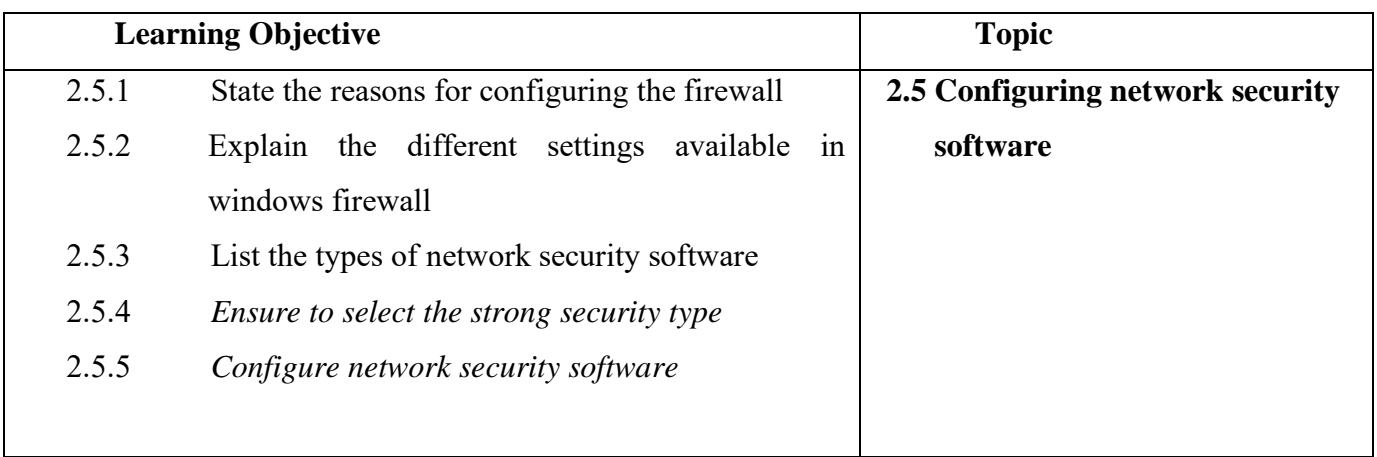

#### **B. Competencies:**

• Configure network security software when installing a new network

# **C. Pedagogy/Learning Experiences**

# **Contact**:

- Let the learners read INFORMATION SHEET 2.5
- The teacher may demonstrate OPERATION SHEET 2.5
- Let the learners perform OPERATION SHEET 2.5
- Let the learner solve SAMPLE SELF CHECK 2.5

#### **Non-contact:**

- Let the learners read INFORMATION SHEET 2.5
- The teacher may provide handouts.
- Share the web link<https://www.youtube.com/watch?v=rk0WcOT-Z2Y> to learn configuring network security software.
- Let learners explore information on a different type of network security software used in our computer. Make note of it and submit it through Google Classroom /social media
- Let the learner solve SAMPLE SELF CHECK 2.5

#### D. **Assessment:**

#### **Contact:**

- Assess the learners while performing OPERATION SHEET 2.5 using the rubric.
- Assess the learner's responses on SAMPLE SELF CHECK 2.5
- Conduct viva.
- Conduct class tests to assess their understanding of configuring network security software.  **Non-contact:**
- Assess learners through their notes posted in Google Classroom /social media using the rubric.
- Assess the learner's responses on SAMPLE SELF CHECK 2.5

### E. **Resources (online and offline):**

- Competency-Based Learning Materials for Classes IX and X, REC
- Handouts
- <https://www.youtube.com/watch?v=rk0WcOT-Z2Y> (Explanation on configuring network security software)

# <span id="page-31-0"></span>**A. Learning objectives/Broad theme/strand/chapter:**

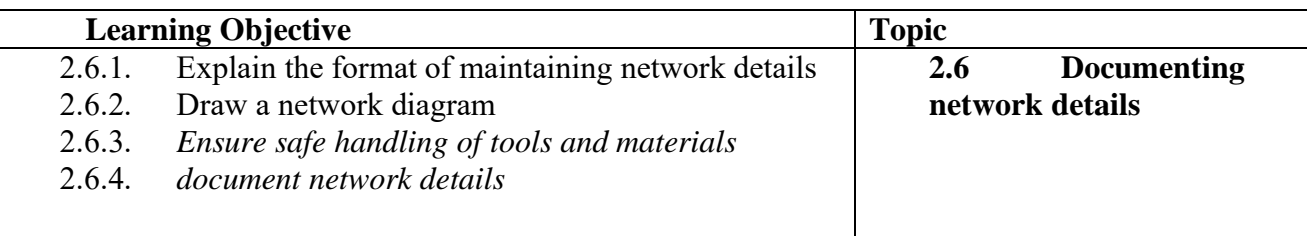

#### **B. Competencies:**

• Document network details when a network is established.

#### **C. Pedagogy/Learning Experiences**

#### **Contact**:

- Let the learners read INFORMATION SHEET 2.6
- The teacher may demonstrate OPERATION SHEET 2.6
- Let the learners perform OPERATION SHEET 2.6
- Let the learner solve SAMPLE SELF CHECK 2.6

#### **Non-contact:**

- Let the learners read INFORMATION SHEET 2.6
- The teacher may provide handouts.
- Share the web link<https://www.lucidchart.com/blog/importance-of-network-documentation> to learn documenting network details. Let learners make note of it and submit it through Google Classroom social media.
- Let the learner solve SAMPLE SELF CHECK 2.6

# **Contact:**

- Assess the learners while performing OPERATION SHEET 2.6.
- Assess the learner's responses on SAMPLE SELF CHECK 2.6

# **Non-contact:**

- Assess learners through their notes posted in Google Classroom /social media using the rubric.
- Assess the learner's responses on SAMPLE SELF CHECK 2.6

#### E. **Resources (online and offline):**

- Competency-Based Learning Materials for Classes IX and X, REC
- Handouts
- <span id="page-32-0"></span>• <https://www.lucidchart.com/blog/importance-of-network-documentation> (Explanation on documenting network details.)

# <span id="page-32-1"></span>**Chapter 3: Conducting a Test**

# **A. Learning objectives/Broad theme/strand/chapter:**

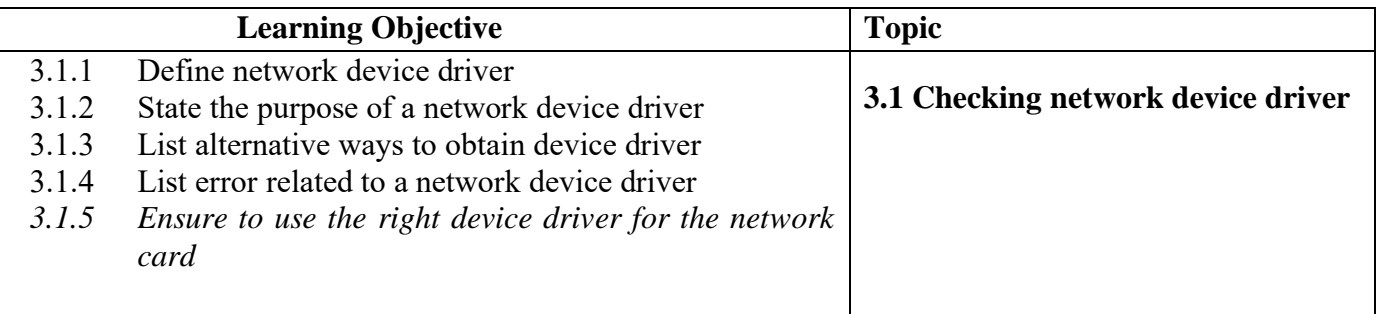

#### • **Competencies:**

• Check a network device driver when the network device is not functioning.

# • **Pedagogy/Learning Experiences**

# **Contact**:

- Let the learners read INFORMATION SHEET 3.1
- The teacher may demonstrate OPERATION SHEET 3.1
- Let the learners perform OPERATION SHEET 3.1
- Let the learner solve SAMPLE SELF CHECK 3.1
- Provide additional questions.

#### **Non-contact:**

- Let the learners read INFORMATION SHEET 3.1
- The teacher may provide handouts and self-made video tutorials.
- Share the web link <https://www.youtube.com/watch?v=sLuGaCKGLWA> to learn how to check network device manager
- Let the learner solve SAMPLE SELF CHECK 3.1
- **Assessment:**

#### **Contact:**

- Assess learners while performing OPERATION SHEET 3.1 using the rubric.
- Assess the learner's responses on SAMPLE SELF CHECK 3.1.
- Assess the learner's answers posted on Google Classroom /social media using the rubric.
- Conduct tests to check their knowledge on checking network device drivers.

#### **Non-contact:**

- Assess the learner's responses on SAMPLE SELF CHECK 3.1.
- Assess the learner's answers posted on Google Classroom /social media using the rubric.
- Conduct online class tests using Google Classroom/social media.

#### • **Resources (online and offline):**

- Competency-Based Learning Materials for Classes IX and X, REC
- Handouts
- <https://www.youtube.com/watch?v=sLuGaCKGLWA> (Explanation on checking network device driver.)

#### <span id="page-33-0"></span>**A. Learning objectives/Broad theme/strand/chapter:**

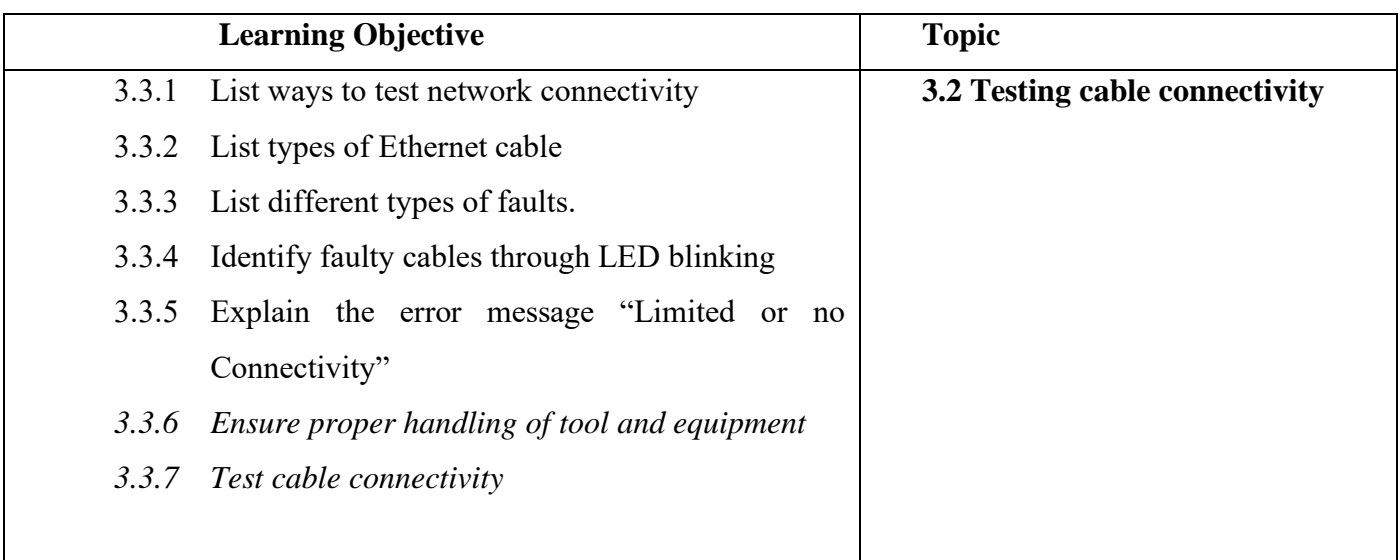

# **B. Competencies:**

- Test cable continuity while new UTP cable is prepared or the cable is repaired
- **C. Pedagogy/Learning Experiences**

# **Contact**:

- Let the learners read INFORMATION SHEET 3.2
- The teacher may demonstrate OPERATION SHEET 3.2
- Let the learners perform OPERATION SHEET 3.2
- Let the learner solve SAMPLE SELF CHECK 3.2
- Provide additional questions.

#### **Non-contact:**

- Let the learners read INFORMATION SHEET 3.2
- Share a web link <https://www.youtube.com/watch?v=y3DmOPrmBio> or other relevant resources that explains testing cable continuity. The learners will watch the video and write notes on how it is done.
- Let learners explore information on other ways to test cable continuity and make note of it.
- Let the learner solve SAMPLE SELF CHECK 3.2

#### D. **Assessment:**

#### **Contact:**

- Assess learners while performing OPERATION SHEET 3.2 using the rubric.
- Provide necessary intervention based on the rating the learners receive.
- Assess the learner's responses on SAMPLE SELF CHECK 3.2.
- Assess learners base on the answers submitted in Google Classroom/social media.  **Non-contact:**
- Assess the learner's responses on SAMPLE SELF CHECK 3.2.
- Assess learners base on the answers submitted in Google Classroom/social media.
- Conduct online quizzes through google classroom.

- Competency-Based Learning Materials for Classes IX and X, REC
- Handouts
- <https://www.youtube.com/watch?v=y3DmOPrmBio> (Explanation on testing continuity of a cable)

### <span id="page-35-0"></span>**A. Learning objectives/Broad theme/strand/chapter:**

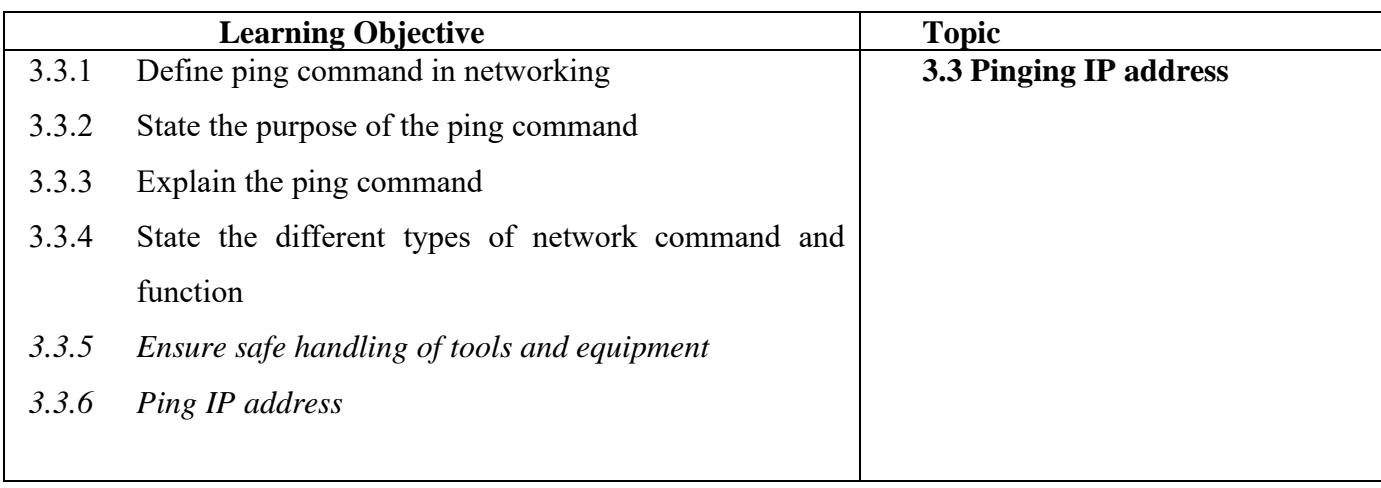

# **B. Competencies:**

• Ping IP address **w**hen devices fail to respond.

#### • **C. Pedagogy/Learning Experiences**

# **Contact**:

- Let the learners read INFORMATION SHEET 3.3
- Let learners explore information on other ways to ping IP address one another computer
- The teacher may demonstrate OPERATION SHEET 3.3
- Let the learners perform OPERATION SHEET 3.3
- Let the learner solve SAMPLE SELF CHECK 3.3
- Provide additional questions.

#### **Non-contact:**

- Let the learners read INFORMATION SHEET 3.3
- Share the web link <https://www.youtube.com/watch?v=nh8LQBMoC7I> or other relevant resources to explains pinging IP address. The learners will watch the video and write notes on how it is done.
- Let learners explore information on common network commands and make note of it. Submit the note through Google Classroom/social media.
- Let the learner solve SAMPLE SELF CHECK 3.3.
- Provide additional questions.

#### **Contact:**

- Assess learners while performing OPERATION SHEET 3.3 using the rubric.
- Provide necessary intervention based on the rating the learners receive.
- Assess the learner's responses on SAMPLE SELF CHECK 3.3.
- Assess learners base on the answers submitted in Google Classroom/social media.
- Conduct class tests to assess their knowledge.

#### **Non-contact:**

- Assess learner's conceptual understanding on pinging IP address through the notes submitted in google classroom/social media.
- Assess the learner's responses on SAMPLE SELF CHECK 3.3.
- Assess learners base on the answers submitted in Google Classroom/social media.

#### E. **Resources (online and offline):**

- Competency-Based Learning Materials for Classes IX and X, REC
- Handouts
- <span id="page-36-0"></span>• <https://www.youtube.com/watch?v=nh8LQBMoC7I> (Explanation on ping IP address)

# **MODULE 4: PERFORMING MAINTENANCE OF NETWORK**

#### <span id="page-36-2"></span>**Chapter 1: Diagnosing Network Faults**

#### <span id="page-36-1"></span>**A. Learning objectives/Broad theme/strand/chapter:**

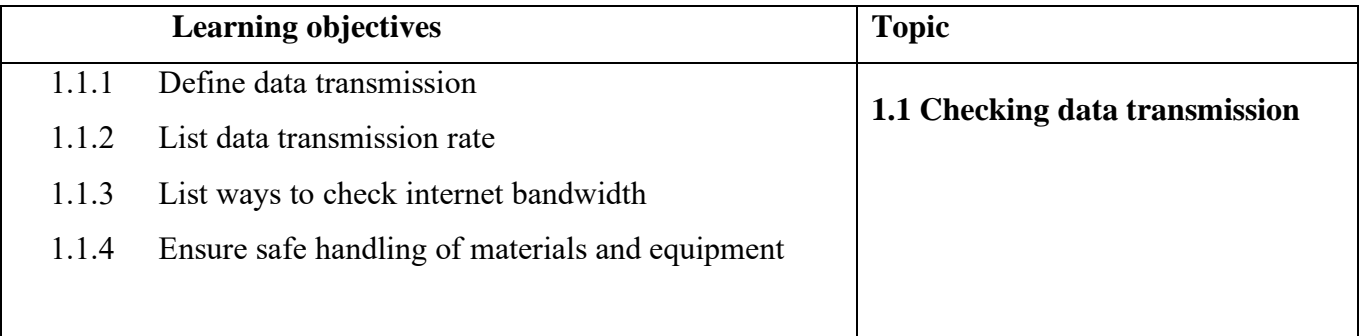

#### **B. Competencies:**

• Check data transmission when setting up a new network or inspecting the data rate of the existing network.

# **C. Pedagogy/Learning Experiences**

 **Contact**:

- Let the learners read INFORMATION SHEET 1.1.
- Provide handout.
- Share the web link<https://www.youtube.com/watch?v=4rCdCKAx1D0> to learn different types of data transmission.
- The teacher may demonstrate OPERATION SHEET 1.1
- Let the learners perform OPERATION SHEET 1.1
- Let the learner solve SAMPLE SELF CHECK 1.1  **Non-contact:**
- Let the learners read INFORMATION SHEET 1.1.
- Teacher may provide handouts and self-made video tutorials to learners through Google Classroom or any other social media platforms.
- Share the web link<https://www.youtube.com/watch?v=4rCdCKAx1D0>to learn about different types of data transmission modes and make note of it.
- Let the learner solve SAMPLE SELF CHECK 1.1

#### D. **Assessment:**

#### **Contact:**

- Assess learners while performing OPERATION SHEET 1.1 using the rubric.
- Provide necessary intervention based on the rating the learners receive.
- Assess the learner's responses on SAMPLE SELF CHECK 1.1.
- Conduct class tests to assess their knowledge.

#### **Non-contact:**

- Assess the learner's responses on SAMPLE SELF CHECK 1.1.
- Assess learners base on the notes submitted in Google Classroom/social media.

- Competency-Based Learning Materials for Classes IX and X, REC
- Handouts
- <https://www.youtube.com/watch?v=4rCdCKAx1D0> (Explanation on checking data transmission)

### <span id="page-38-0"></span>**A. Learning objectives/Broad theme/strand/chapter:**

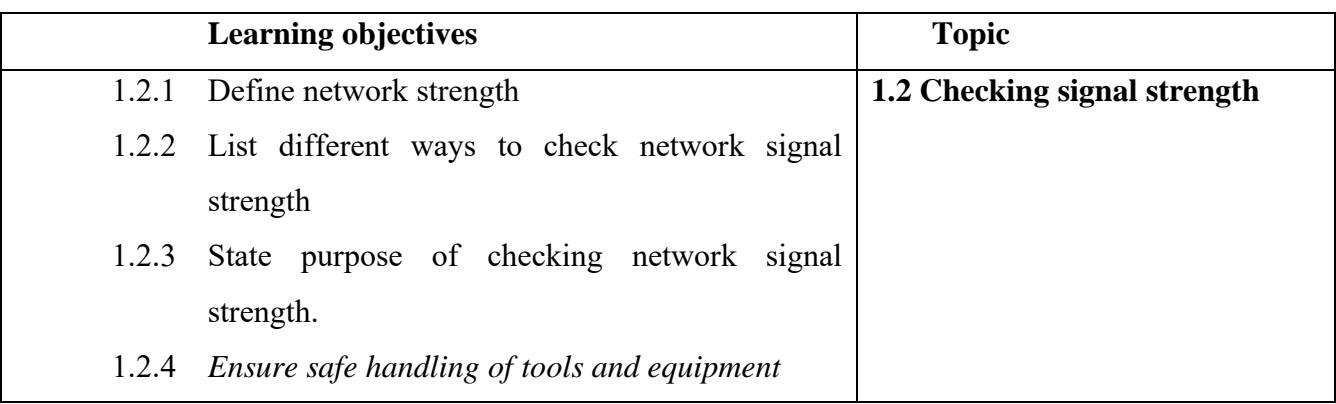

#### **B. Competencies:**

• Check signal strength when the performance of the network is not stable.

# **C. Pedagogy/Learning Experiences**

#### **Contact**:

- Let the learner's read INFORMATION SHEET 1.2
- Share the web link<https://www.youtube.com/watch?v=eXQRlAIzW9o> to learn different types of data transmission.
- Let learners be in a group and assign each topic to different ways to check network signal strength. Let them explore the information and present it to the class.
- The teacher may demonstrate OPERATION SHEET 1.2.
- Let the learners perform OPERATION SHEET 1.2.
- Let the learner solve SAMPLE SELF CHECK 1.2.
- Provide questions.

#### **Non-contact:**

- Let the learner's read INFORMATION SHEET 1.2
- The teacher may provide handouts
- Share the web link<https://www.youtube.com/watch?v=eXQRlAIzW9o> to learn how to check the available network signal strength.
- Let learners explore information on different ways to check the network signal strength and make an operation sheet and make note of it.
- Let the learners perform OPERATION SHEET 1.2
- Provide questions.

#### **Contact:**

- Assess learners base on the presentation using the rubric.
- Assess learners while performing OPERATION SHEET 1.2 using the rubric.
- Assess the learner's responses on SAMPLE SELF CHECK 1.2.
- Assess the learner's answers posted on google classroom/social media.
- Conduction of class test to assess learner's conceptual understanding on checking network signal strength.

#### **Non-contact:**

- Assess learners base on the notes submitted in Google Classroom/social media.
- Assess the learner's responses on SAMPLE SELF CHECK 1.2.
- Assess learners base on the answers submitted in Google Classroom/social media.

#### E. **Resources (online and offline):**

- Competency-Based Learning Materials for Classes IX and X, REC
- Handouts
- https://www.youtube.com/watch?v=eXQRIAIzW9o (Explanation on checking any available network signal strength)

#### **A. Learning objectives/Broad theme/strand/chapter:**

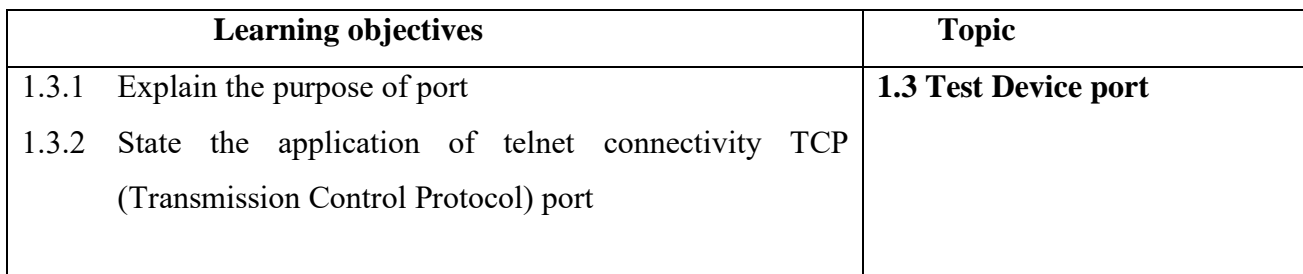

#### **B. Competencies:**

• Test device port when ports are damaged and/or non-functional.

#### **C. Pedagogy/Learning Experiences**

#### **Contact**:

- Let the learners read INFORMATION SHEET 1.3.
- The teacher may demonstrate OPERATION SHEET 1.3.
- Let the learners perform OPERATION SHEET 1.3.
- Let the learner solve SAMPLE SELF CHECK 1.3. **Non-contact:**
- Let the learners read INFORMATION SHEET 1.3.
- The teacher may provide handouts and a self-made video tutorial.
- Let the learner solve SAMPLE SELF CHECK 1.3.
- Provide additional questions.

#### **Contact:**

- Assess learners while performing OPERATION SHEET 1.3 using the rubric.
- Assess the learner's responses on SAMPLE SELF CHECK 1.3.
- Conduct class tests to assess learner's conceptual understanding of testing device port.  **Non-contact:**
- Assess the learner's responses on SAMPLE SELF CHECK 1.3.
- Assess the learner's answers posted on Google Classroom/social media.

#### E. **Resources (online and offline):**

- Competency-Based Learning Materials for Classes IX and X, REC
- <span id="page-40-0"></span>• Handouts.

#### <span id="page-40-1"></span>**Chapter 2: Carrying out maintenance**

#### **A. Learning objectives/Broad theme/strand/chapter:**

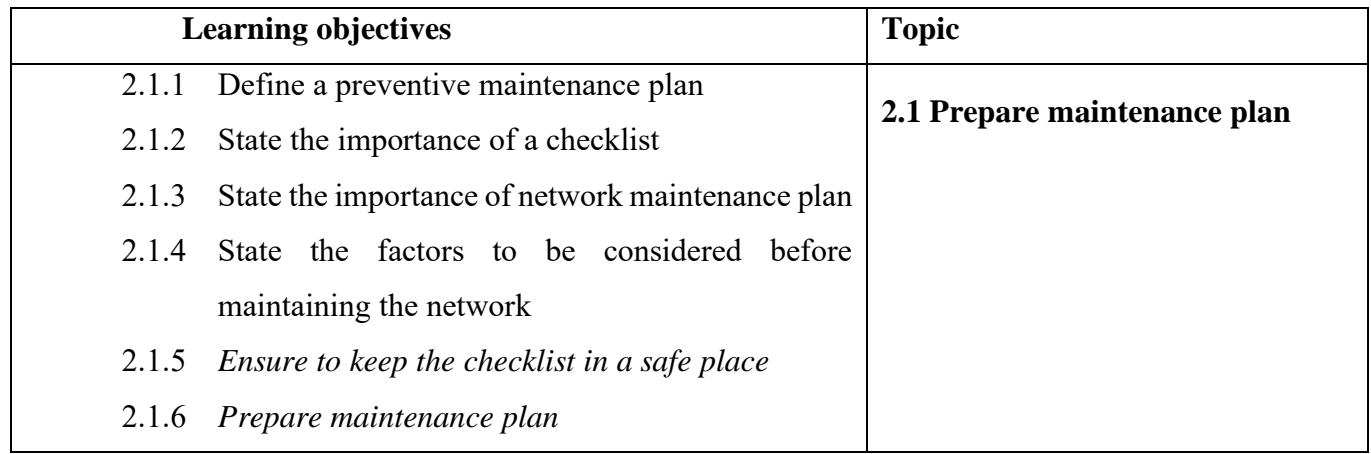

# **B. Competencies:**

• Prepare maintenance plan when setting up a new network and additional software and hardware is added to the network system.

# **C. Pedagogy/Learning Experiences**

# **Contact**:

- Let the learners read INFORMATION SHEET 2.1.
- Let the learner be in a group and let them prepare a maintenance plan for the school administrative block. Let them present in the class.
- The teacher may demonstrate OPERATION SHEET 2.1.
- Let the learners perform OPERATION SHEET 2.1.
- Let the learner solve SAMPLE SELF CHECK 2.1.

# **Non-contact:**

- Let the learners read INFORMATION SHEET 2.1.
- The teacher may provide handouts and a self-made video tutorial.
- Let the learner solve SAMPLE SELF CHECK 2.1.
- Provide additional questions.

#### D. **Assessment:**

#### **Contact:**

- Assess learners while performing OPERATION SHEET 2.1 using the rubric.
- Assess learner's conceptual understanding on preparing maintenance plan through the presentation.
- Assess the learner's responses on SAMPLE SELF CHECK 2.1.
- Conduct class test

#### **Non-contact:**

- Assess the learner's responses on SAMPLE SELF CHECK 2.1.
- Assess the learner's answers posted on Google Classroom/social media.

- Competency-Based Learning Materials for Classes IX and X, REC
- Handouts

# <span id="page-42-0"></span>**A. Learning objectives/Broad theme/strand/chapter:**

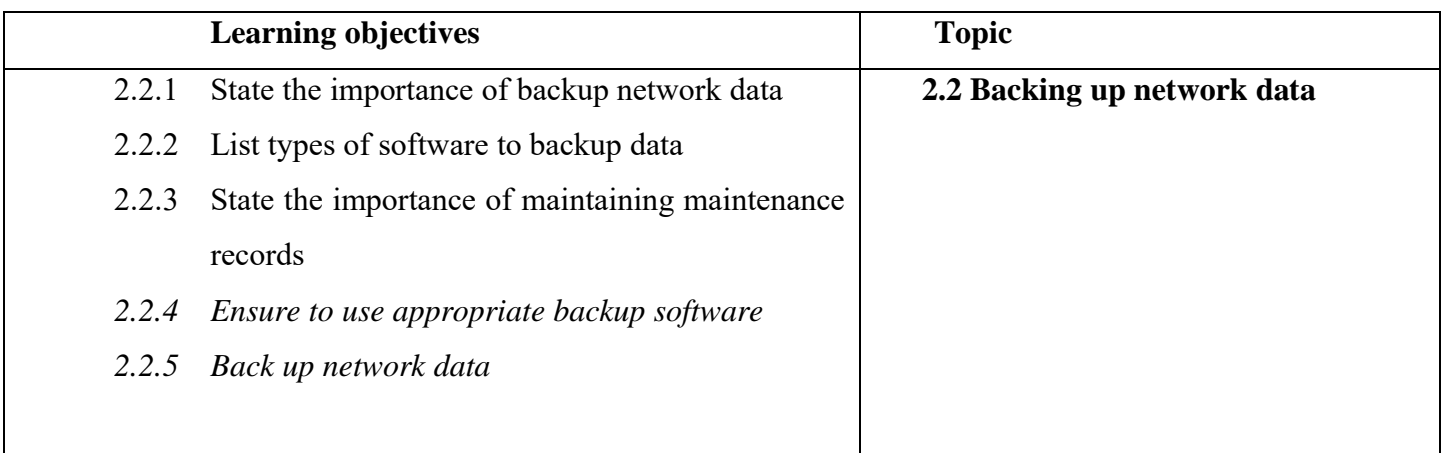

# **B. Competencies:**

• Backup Network data when solving network issues and before upgrading server.

# **C. Pedagogy/Learning Experiences**

# **Contact**:

- Let the learners read INFORMATION SHEET 2.2.
- Provide handouts.
- Let learners explore different types of software used to back up data and make note of it.
- Share the web link<https://www.youtube.com/watch?v=62spy1NJohE> to learn backing up data.
- The teacher may demonstrate OPERATION SHEET 2.2.
- Let the learners perform OPERATION SHEET 2.2.
- Let the learner solve SAMPLE SELF CHECK  $2.2$ .

# **Non-contact:**

- Let the learners read INFORMATION SHEET 2.2.
- The teacher may provide handouts.
- Let learners explore different types of software used to back up data and submit it through Google Classroom.
- Share the web link<https://www.youtube.com/watch?v=62spy1NJohE> to learn backing up data.
- Let the learner solve SAMPLE SELF CHECK 2.2.
- Provide additional questions.

#### **Contact:**

- Assess learners while performing OPERATION SHEET 2.2 using the rubric.
- Assess the learner's responses on SAMPLE SELF CHECK 2.2.
- Conduct class test

# **Non-contact:**

- Assess the learner's responses on SAMPLE SELF CHECK 2.2.
- Assess the learner's answers posted on google classroom/social media.

# E. **Resources (online and offline):**

- Competency-Based Learning Materials for Classes IX and X, REC
- Handouts
- <https://www.youtube.com/watch?v=62spy1NJohE> (Explanation on backing up data)

# <span id="page-43-0"></span>**A. Learning objectives/Broad theme/strand/chapter:**

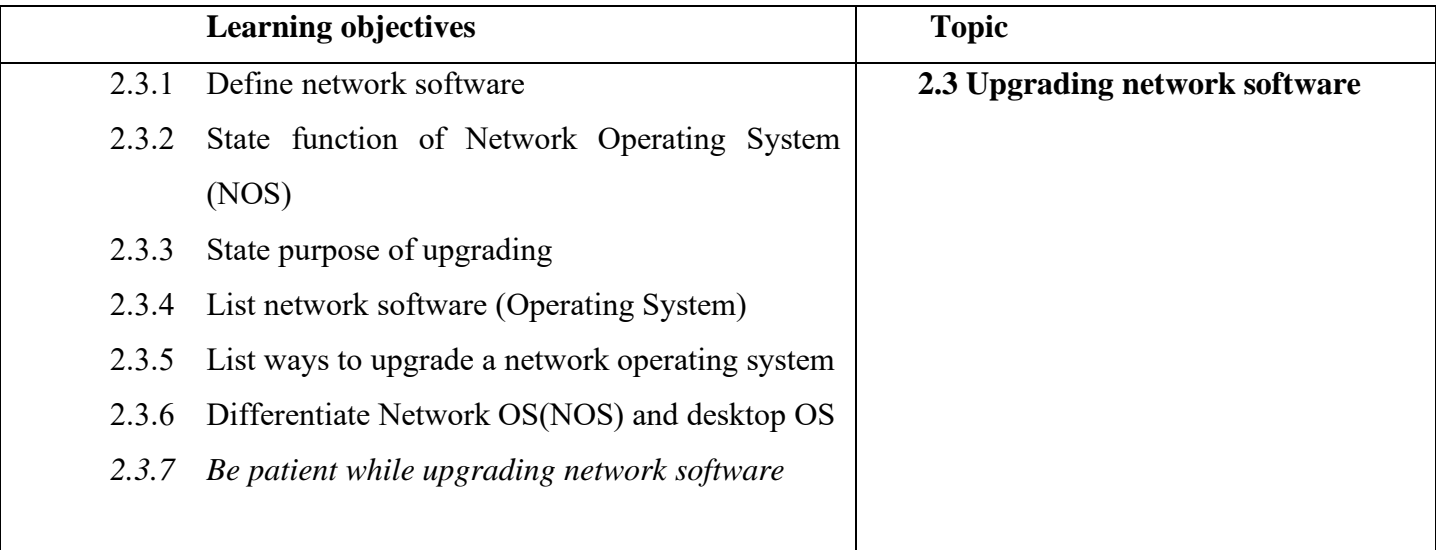

# **B. Competencies:**

• Upgrade network operating software when upgrade popup message is displayed or when the existing software becomes obsolete.

# **C. Pedagogy/Learning Experiences**

# **Contact**:

• Let the learners read INFORMATION SHEET 2.3.

- The teacher may demonstrate OPERATION SHEET 2.3.
- Let the learners perform OPERATION SHEET 2.3.
- Let the learner solve SAMPLE SELF CHECK 2.3.

# **Non-contact:**

- Let the learners read INFORMATION SHEET 2.3.
- The teacher may provide handouts.
- Share the web link<https://www.youtube.com/watch?v=V3sfimcpcnw> to learn to upgrade NOS.
- Let the learner solve SAMPLE SELF CHECK 2.3.
- Provide additional questions.

#### D. **Assessment:**

# **Contact:**

- Assess learners while performing OPERATION SHEET 2.3 using the rubric.
- Assess the learner's responses on SAMPLE SELF CHECK 2.3.
- Conduct viva.

#### **Non-contact:**

Assess the learner's responses on SAMPLE SELF CHECK 2.3.

#### E. **Resources (online and offline):**

- Competency-Based Learning Materials for Classes IX and X, REC
- **Handouts**
- <https://www.youtube.com/watch?v=V3sfimcpcnw> (Explanation on upgrading NOS)

# <span id="page-44-0"></span>**A. Learning objectives/Broad theme/strand/chapter:**

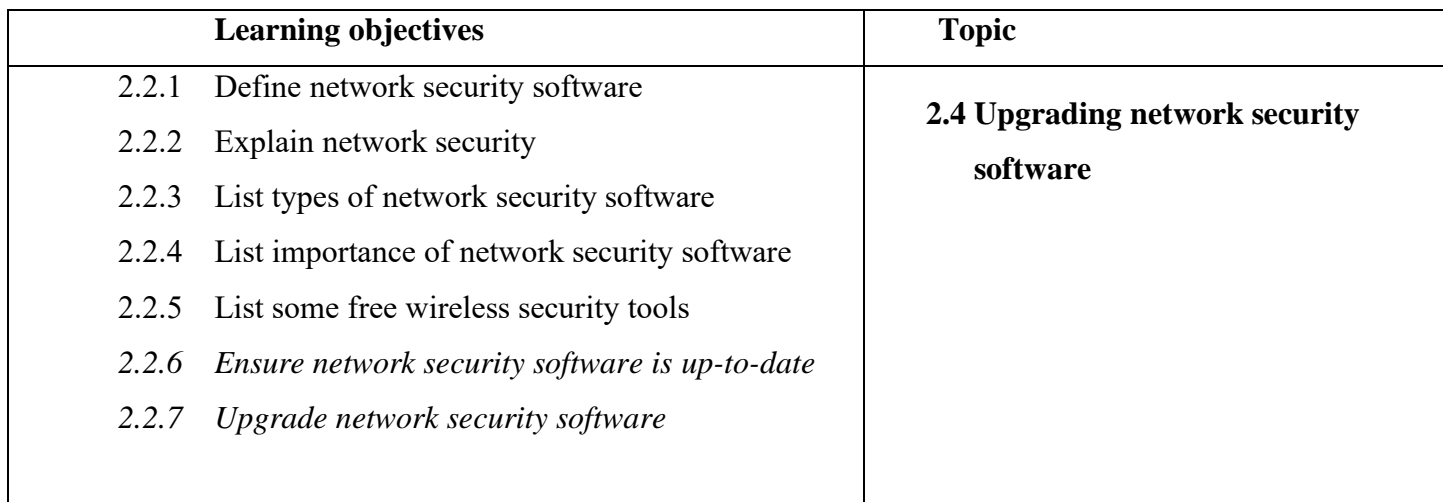

#### **B. Competencies:**

• Upgrade network security software when new firmware/software is released.

#### **C. Pedagogy/Learning Experiences**

#### **Contact**:

- Let the learners read INFORMATION SHEET 2.4.
- The teacher may demonstrate OPERATION SHEET 2.4.
- Let the learners perform OPERATION SHEET 2.4.
- Let the learner solve SAMPLE SELF CHECK 2.4.

# **Non-contact:**

- Let the learners read INFORMATION SHEET 2.4.
- Teacher may provide handouts.
- Let learners read information sheet 2.4
- Share the web link https://www.youtube.com/watch?v=UCTScXvOlGM to learn to upgrade network security software and let learners make note of it. Submit notes through Google Classroom/social media.
- Let the learner solve SAMPLE SELF CHECK 2.4.

#### D. **Assessment:**

#### **Contact:**

- Assess learners while performing OPERATION SHEET 2.4 using the rubric.
- Assess the learner's responses on SAMPLE SELF CHECK 2.4.
- Conduct class tests.

#### **Non-contact:**

- Assess the learner's understanding base on the note submitted in google classroom/social media.
- Assess the learner's responses on SAMPLE SELF CHECK 2.4.

- Competency-Based Learning Materials for Classes IX and X, REC
- Handouts
- <https://www.youtube.com/watch?v=UCTScXvQlGM> (Explanation on upgrading network security software)

# <span id="page-46-0"></span>**A. Learning objectives/Broad theme/strand/chapter:**

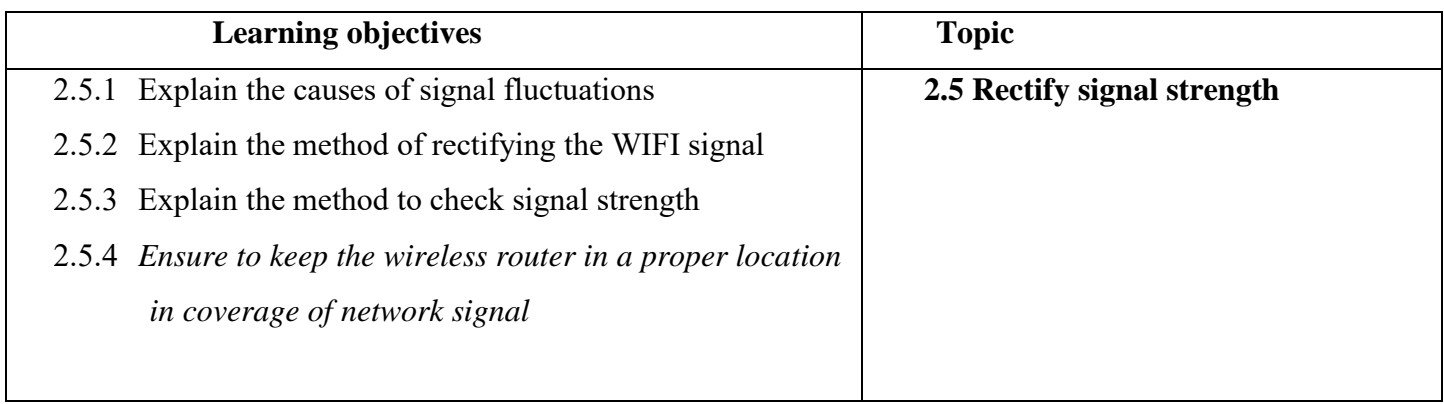

#### **B. Competencies:**

• Rectify signal (WiFi) strength when an internet connection is weak/fluctuates.

# **C. Pedagogy/Learning Experiences**

#### **Contact**:

- Let the learners read INFORMATION SHEET 2.5.
- The teacher may demonstrate OPERATION SHEET 2.5.
- Let the learners perform OPERATION SHEET 2.5.
- Let the learner solve SAMPLE SELF CHECK 2.5.

# **Non-contact:**

- Let the learners read INFORMATION SHEET 2.5.
- Teacher may provide handouts.
- Share the web link<https://www.youtube.com/watch?v=6KUxkZnEt1M> to learn to rectify the WIFI signal. Make note of it.
- Let the learner solve SAMPLE SELF CHECK 2.5.

#### D. **Assessment:**

#### **Contact:**

- Assess learners while performing OPERATION SHEET 2.5 using the rubric.
- Assess the learner's responses on SAMPLE SELF CHECK 2.5.
- Conduct class tests.

### **Non-contact:**

• Assess the learner's understanding base on the note submitted in Google Classroom/social media.

• Assess the learner's responses on SAMPLE SELF CHECK 2.5.

# E. **Resources (online and offline):**

- Competency-Based Learning Materials for Classes IX and X, REC
- Handouts
- <https://www.youtube.com/watch?v=UCTScXvQlGM> (Explanation on rectifying WIFI strength)

# <span id="page-47-0"></span>**A. Learning objectives/Broad theme/strand/chapter:**

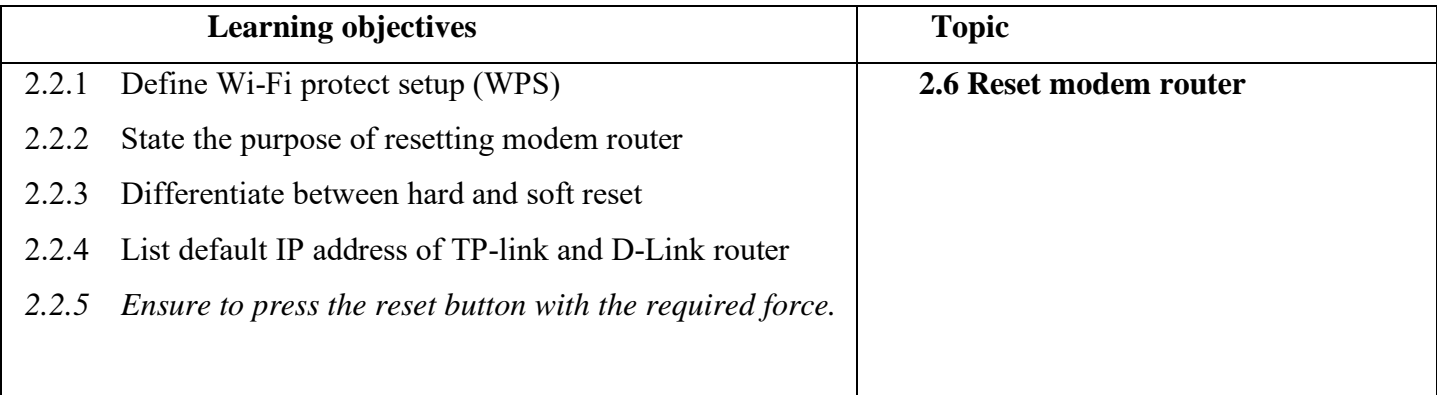

# **B. Competencies:**

• Reset modem router when an administrator password is forgotten and WiFi performance is poor.

# **C. Pedagogy/Learning Experiences**

# **Contact**:

- Let the learners read INFORMATION SHEET 2.6.
- The teacher may demonstrate OPERATION SHEET 2.6.
- Let the learners perform OPERATION SHEET 2.6.
- Let the learner solve SAMPLE SELF CHECK 2.6.

# **Non-contact:**

- Let the learners read INFORMATION SHEET 2.6.
- The teacher may provide handouts.
- Share the web link<https://www.youtube.com/watch?v=e9CEk08Hac4> to learn resetting modem router. Make note of steps and submit it in google classroom.
- Let the learner solve SAMPLE SELF CHECK 2.6.

 **Contact:**

- Assess learners while performing OPERATION SHEET 2.6 using the rubric.
- Assess the learner's responses on SAMPLE SELF CHECK 2.6.

# **Non-contact:**

- Assess the learner's understanding base on the note submitted in Google Classroom/social media.
- Assess the learner's responses on SAMPLE SELF CHECK 2.6.

# E. **Resources (online and offline):**

- Competency-Based Learning Materials for Classes IX and X, REC
- Handouts
- <https://www.youtube.com/watch?v=e9CEk08Hac4> (Explanation on resetting modem router)

# <span id="page-48-0"></span>**A. Learning objectives/Broad theme/strand/chapter:**

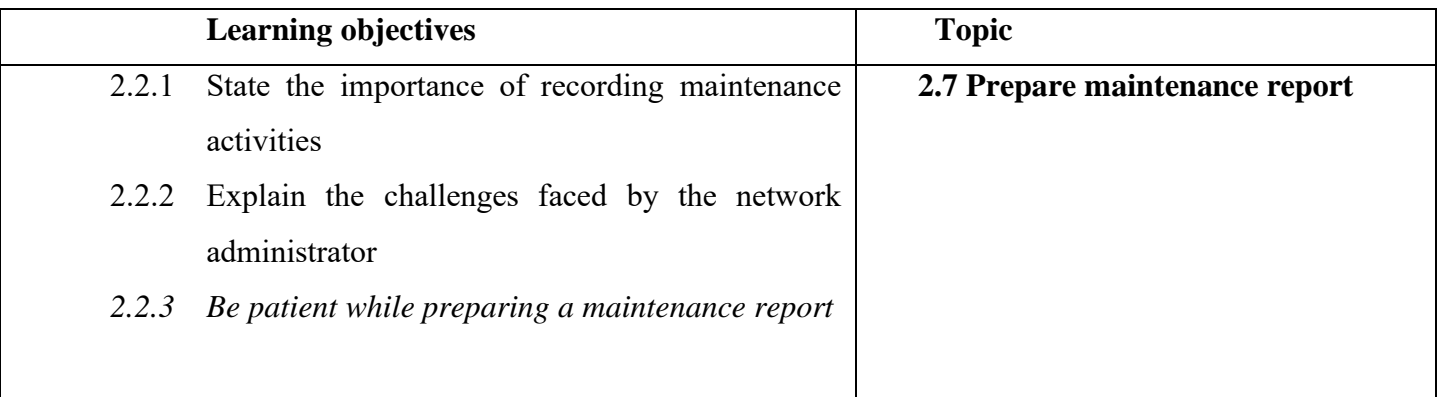

#### **B. Competencies:**

• Prepare maintenance report when administering and managing network

#### **C. Pedagogy/Learning Experiences**

#### **Contact**:

- Let the learners read INFORMATION SHEET 2.7.
- The teacher may demonstrate OPERATION SHEET 2.7.
- Let the learners perform OPERATION SHEET 2.7.
- Let the learner solve SAMPLE SELF CHECK 2.7.  **Non-contact:**
- Let the learners read INFORMATION SHEET 2.7.
- The teacher may provide handouts.
- Let the learner solve SAMPLE SELF CHECK 2.7.
- Provide additional questions.

#### **Contact:**

- Assess learners while performing OPERATION SHEET 2.7 using the rubric.
- Assess the learner's responses on SAMPLE SELF CHECK 2.7.
- Assess learners through the conduction of class test

#### **Non-contact:**

- Assess the learner's responses on SAMPLE SELF CHECK 2.7.
- Assess the learner's answers posted on Google Classroom/social media.

- Competency Based Learning Materials for Classes IX and X, REC
- Handouts

# <span id="page-50-0"></span>**RESOURCES**

- 1) Technical and Vocational Education and Training (TVET) New Normal Curriculum Framework.
- 2) Curriculum-Based Learning Material (Computer Hardware and Networking)